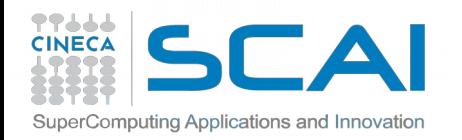

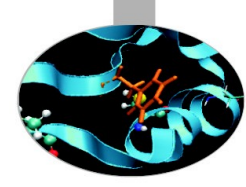

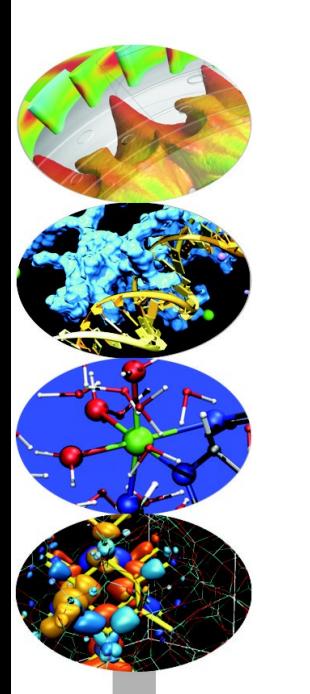

# Scalable Linear Algebra

**Nicola Spallanzani** – n.spallanzani@cineca.it SuperComputing Applications and Innovation Department

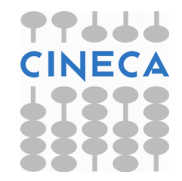

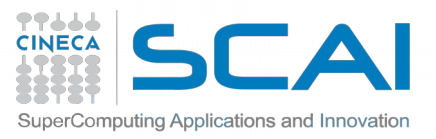

# Basic Linear Algebra Algorithms

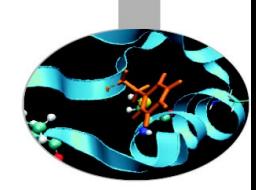

Linear algebra constitutes the core of most technicalscientific applications

Scalar products

Linear Systems

Eigenvalue Equations

*s=*∑ *i*  $a_i \cdot b_i$ 

 $A_{ii}x_i = b_i$ 

 $A_{ij} X_j = \alpha X_i$ 

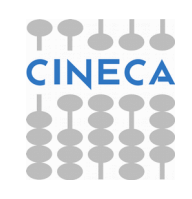

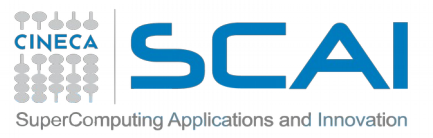

Algorithms and Libraries

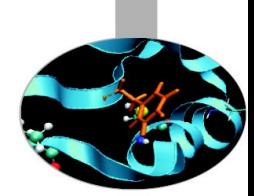

Basic Linear Algebra algorithms are well known and largely available. See for instance:

[http://www.nr.com](http://www.nr.com/)

Why should I use libraries?

- They are available on many platforms
- ... and they are usually optimized by vendors
- In the case vendor libraries are not installed:

[http://www.netlib.org](http://www.netlib.org/)

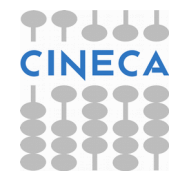

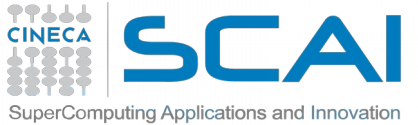

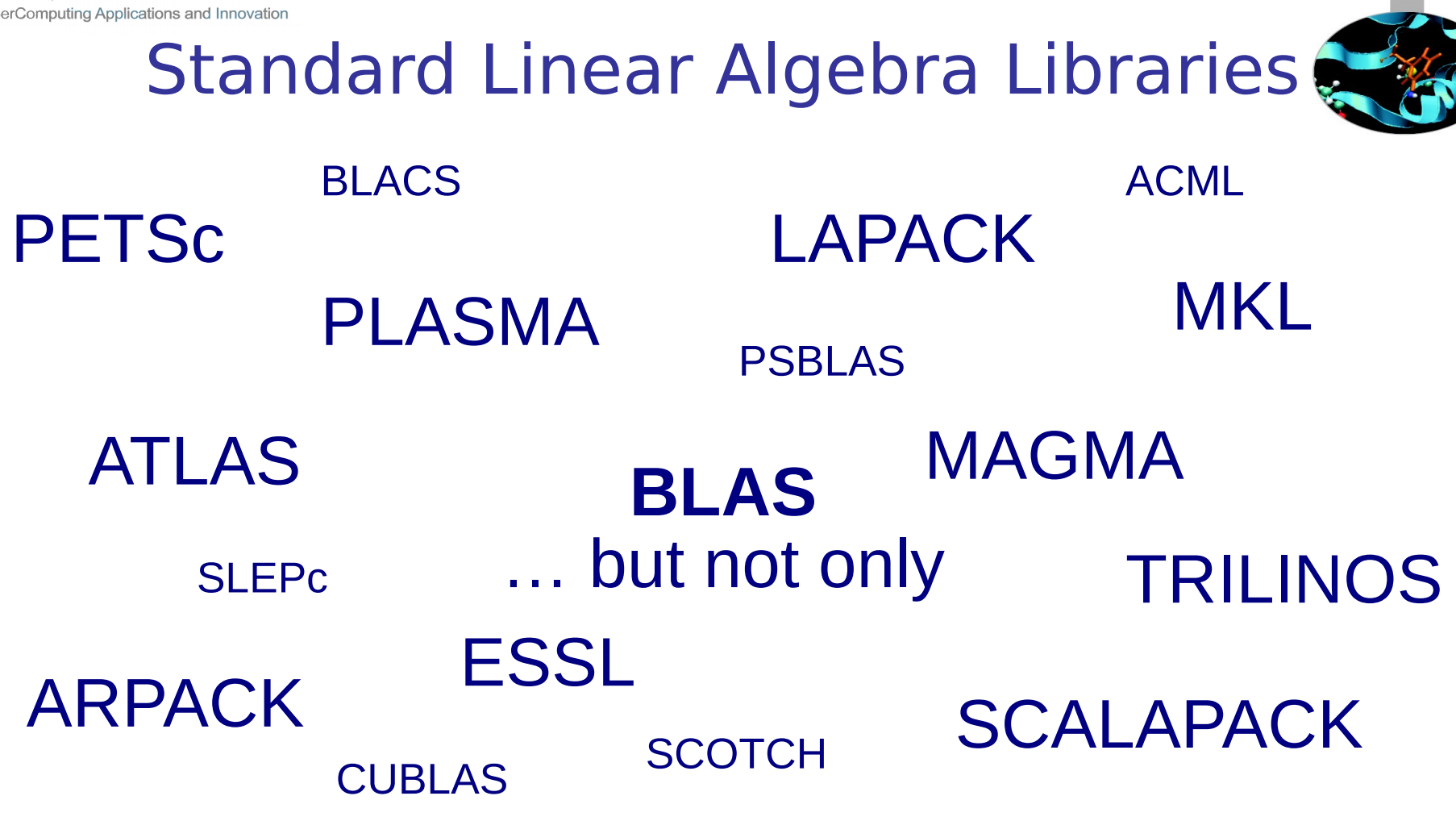

## **which library should I use?**

<http://www.netlib.org/utk/people/JackDongarra/la-sw.html>

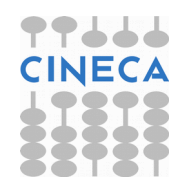

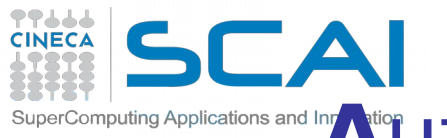

## **A**utomaticcally **T**uned **L**inear **A**lgebra **S**oftware

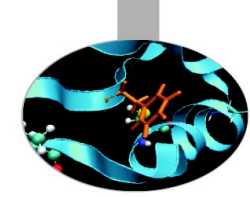

- ATLAS is both a research project and a software package.
- ATLAS's purpose is to provide portably optimal linear algebra software.
- The current version provides a complete BLAS API (for both C and Fortran77), and a very small subset of the LAPACK API.

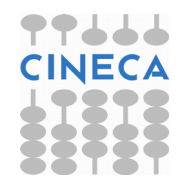

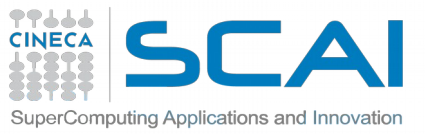

# (**P**arallel) **AR**noldi **PACK**age

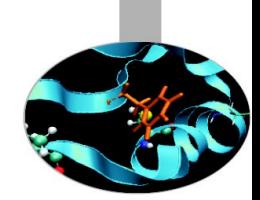

- ARPACK is a collection of Fortran77 subroutines designed to solve large scale eigenvalue problems.
- It is most appropriate for large sparse or structured matrices. (Where structured means that a matrix-vector product requires order n rather than the usual order n^2 floating point operations.)
- ARPACK is dependent upon a number of subroutines from LAPACK and the BLAS.
- Main feature: reverse communication interface.
- A parallel version of the ARPACK library is availible. The message passing layers currently supported are BLACS and MPI .

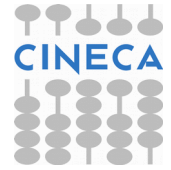

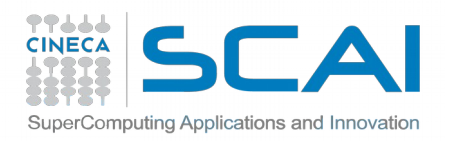

# TRILINOS

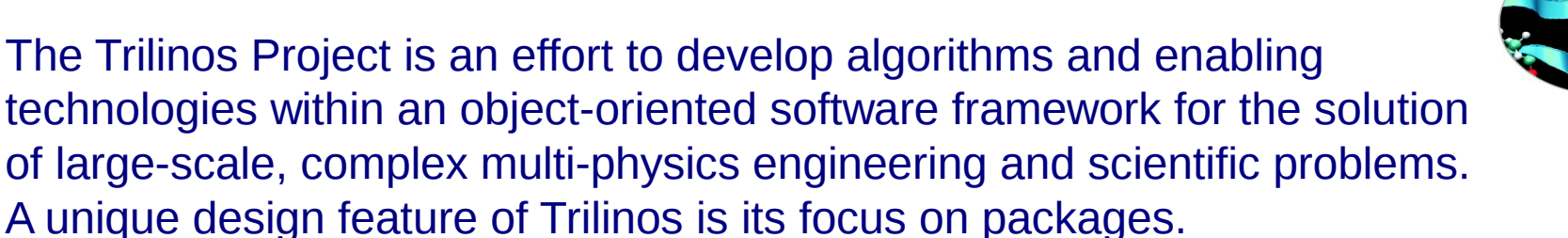

It is organized in Capability Areas:

- User Experience
- **Parallel Programming Environments**
- Framework & Tools
- Software Engineering Technologies and Integration
- I/O Support
- Meshes, Geometry, & Load Balancing
- **Discretizations**
- **Scalable Linear Algebra**
- Linear & Eigen Solvers
- **Embedded Nonlinear Analysis Tools**

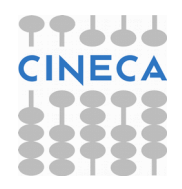

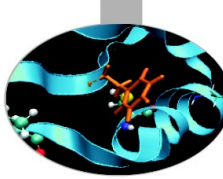

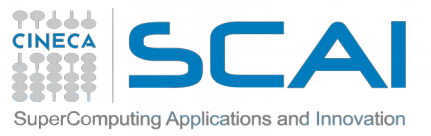

# Linear Algebra is Hierarchical

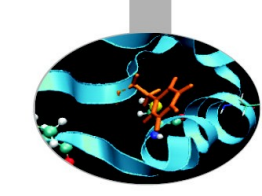

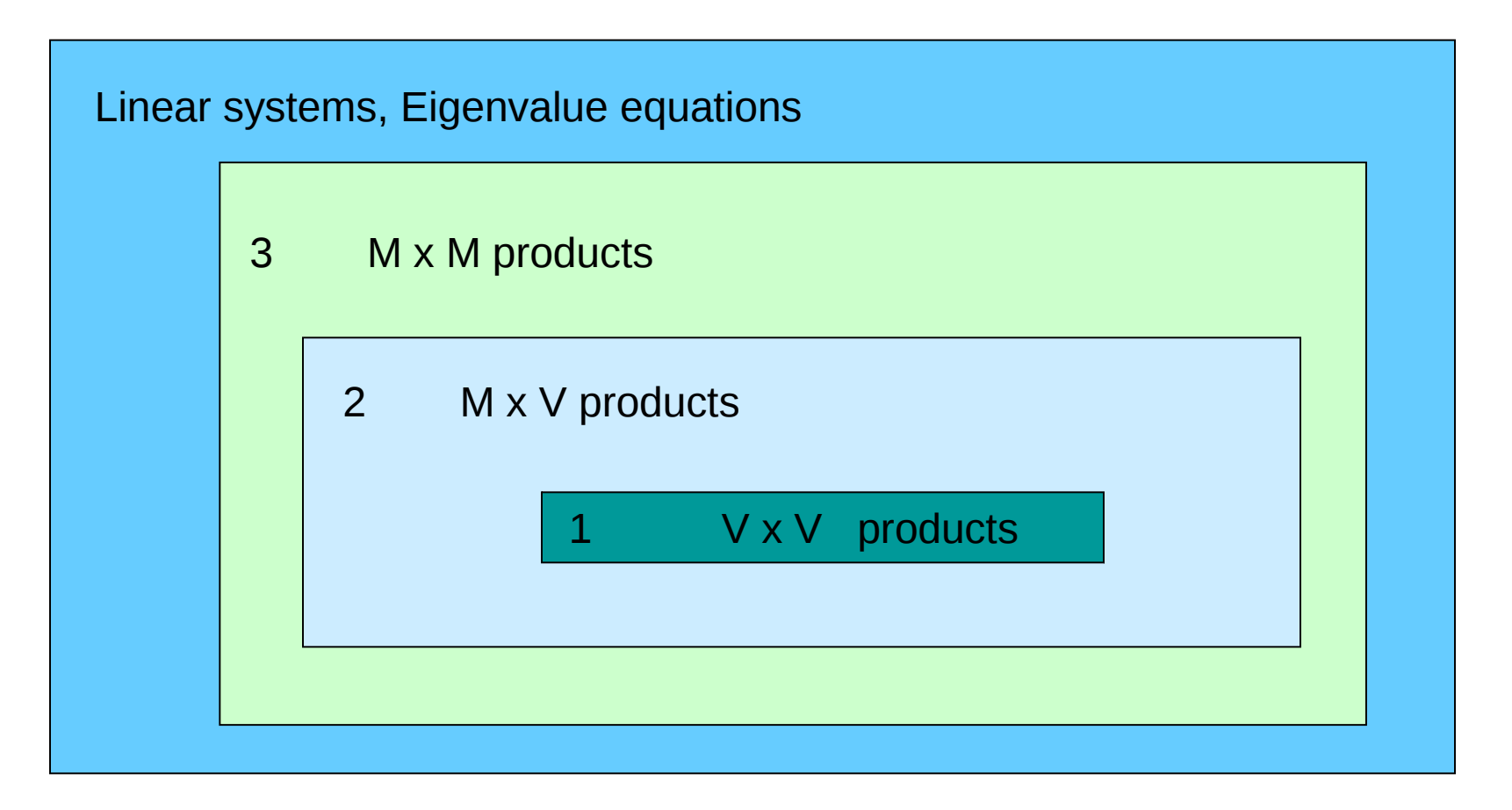

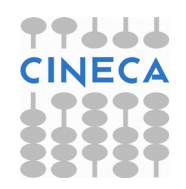

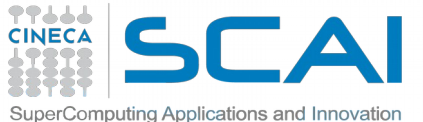

## **(P**arallel**) B**asic **L**inear **A**lgebra **S**ubprograms (BLAS and PBLAS)

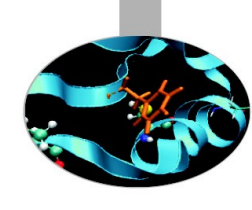

- **Level 1 : Vector Vector operations**
- **Level 2 : Vector Matrix operations**
- **Level 3 : Matrix Matrix operations**

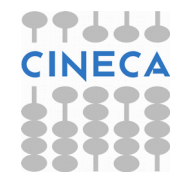

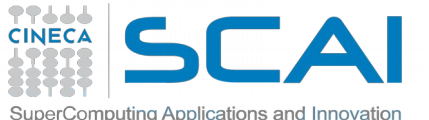

## **(Sca**lable**) L**inear **A**lgebra **PACK**age (LAPACK and ScaLAPACK)

- **Matrix Decomposition**
- **Linear Equation Systems**
- **Eigenvalue Equations**
- **Linear Least Square Equations**
- **for dense, banded, triangular matrices**
- **for real and complex matrices**

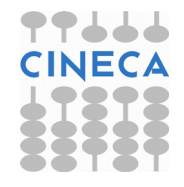

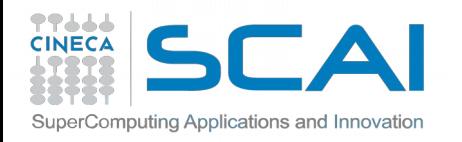

# Levels of Routines

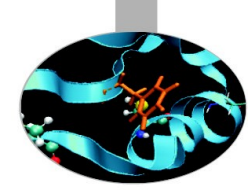

- *Driver routines to solve a complete problem*
- *Computational routines to perform a distinct computational task*

## ● *Auxiliary routines*

*to perform subtasks of block-partitioned algorithms or low-level computations*

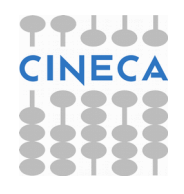

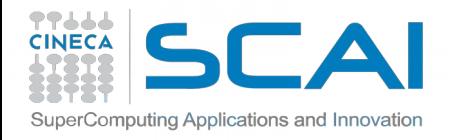

## BLAS/LAPACK subroutines

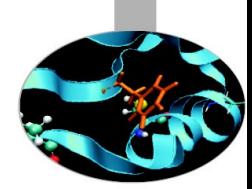

**Routines name scheme:** XYYZZZ

- $X$  data type  $\rightarrow$   $S = REAL$  D = DOUBLE PRECISION  $C = COMPLEX$ Z = DOUBLE COMPLEX
- $YY$  matrix type (GE = general,  $SY$  = symmetric, HE = hermitian)

ZZZ algorithm used to perform computation

Some auxiliary functions don't make use of this naming scheme!

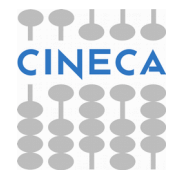

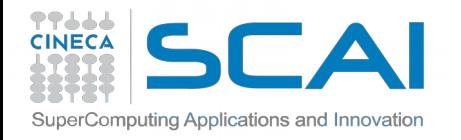

## BLAS subroutines

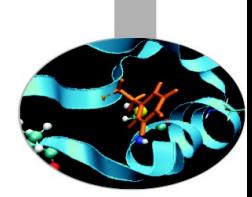

**matrix multiplication: C = A \* B (level 3) DGEMM( TRANSA, TRANSB, M, N, L, ALPHA, A, LDA, B, LDB, BETA, C, LDC )** 'N' or 'T' max(1,M) **matrix times vector: Y = A \* X (level 2) DGEMV( TRANS, M, N, ALPHA, A, LDA, X, INCX, BETA, Y, INCY )**  $\blacksquare$  . 0d0  $\blacksquare$  . 0d0  $\blacksquare$  . 0d0  $vector \, swap: X \Leftrightarrow Y$  (level 1) **DSWAP( N, X, INCX, Y, INCY )**  $scalar$  product:  $p = X' \cdot Y$  (level 1) **p = DDOT( N, X, INCX, Y, INCY ) Function COVECO TEAM** Increment for elements

> Quick Reference Guide to the BLAS http://www.netlib.org/lapack/lug/node145.html

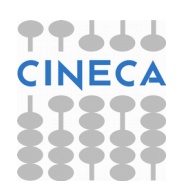

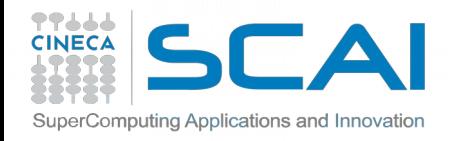

# CBLAS subroutines

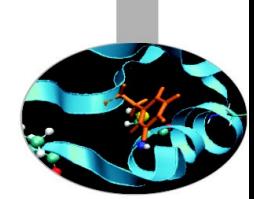

Instead of calling BLAS routines from a C-language program, you can use the CBLAS interface.

CBLAS is a C-style interface to the BLAS routines. You can call CBLAS routines using regular C-style calls. Use the *cblas.h* header file with the CBLAS interface. The header file specifies enumerated values and prototypes of all the functions.

**matrix multiplication: C = A \* B (level 3) cblas\_dgemm(ORDER, TRANSA, TRANSB, M, N, L, ALPHA, A, LDA, B, LDB, BETA, C, LDC) CblasRowMajor CblasNoTrans matrix times vector: Y = A \* X (level 2) cblas\_dgemv(ORDER, TRANS, M, N, ALPHA, A, LDA, X, INCX, BETA, Y, INCX)**

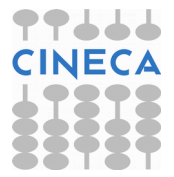

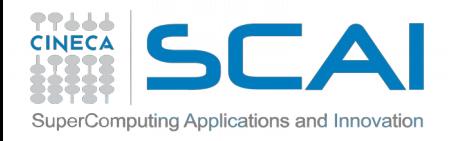

# LAPACK subroutines

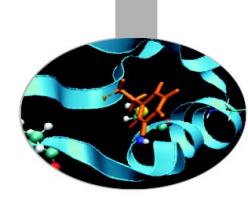

## **Eigenvalues and, optionally, eigenvectors of a real symmetric matrix:**

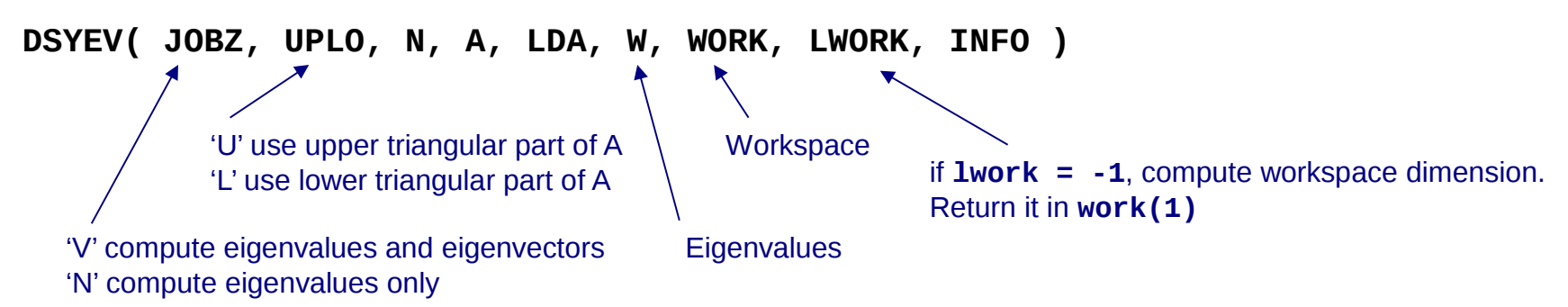

**void dsyev\_( const char\* jobz, const char\* uplo, const MKL\_INT\* n, double\* a, const MKL\_INT\* lda, double\* w, double\* work, const MKL\_INT\* lwork, MKL\_INT\* info );**

**Index of Driver and Computational Routines: http://www.netlib.org/lapack/lug/node142.html Index of Auxiliary Routines: http://www.netlib.org/lapack/lug/node144.html**

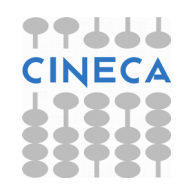

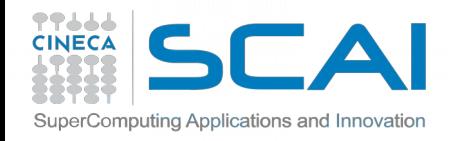

# LAPACKE subroutines

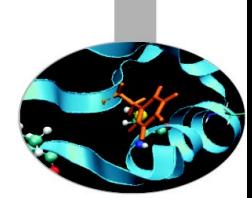

Two-level C interface to LAPACK, consisting of a high-level interface and a middle-level interface.

Use the **lapacke***.h* header file with the LAPACKE interface. The header file specifies enumerated values and prototypes of all the functions.

```
system of linear equations:
lapack_int LAPACKE_dgesv (int matrix_layout, lapack_int n, lapack_int nrhs,
                           double *a, lapack_int lda, lapack_int *ipiv, 
                           double *b, lapack_int ldb);
         LAPACK_ROW_MAJOR
         LAPACK_COL_MAJOR
lapack_int LAPACKE_dgesv_work (int matrix_layout, lapack_int n, lapack_int nrhs,
                                double *a, lapack_int lda, lapack_int *ipiv,
                                double *b, lapack_int ldb);
```
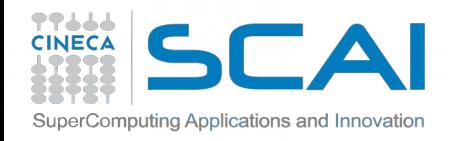

## How To Compile

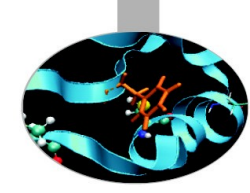

*# load these modules on Galileo* **module load gnu/4.9.2 module load blas/3.5.0--gnu--4.9.2 module load lapack/3.5.0--gnu--4.9.2**

```
#FORTRAN: 
LALIB="-L${LAPACK_LIB} -llapack -L${BLAS_LIB} -lblas"
gfortran -o program.x program.f90 ${LALIB}
```
*#C: remember to include the header files "cblas.h" and/or "lapacke.h"* **LALIB="-I\${BLAS\_INC} -I\${LAPACK\_INC} \**

 **-L\${LAPACK\_LIB} -llapacke -llapack \**

 **-L\${BLAS\_LIB} -lcblas -lblas -lgfortran -lm"**

**gcc -o program.x program.f90 \${LALIB}**

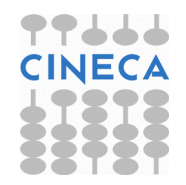

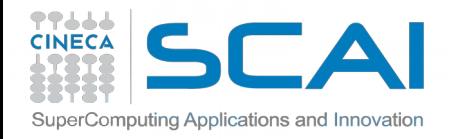

## How To Compile

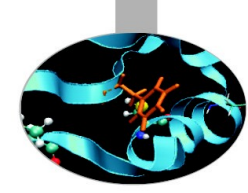

**module load intel/pe-xe-2016--binary module load mkl/11.3.0--binary**

```
LALIB="-I${MKL_INC} -L${MKL_LIB} -lmkl_intel_lp64 \
        -lmkl_sequential -lmkl_core -lpthread -lm -ldl"
```
*#C: remember to include the header file "mkl.h"* **icc -o program.x program.c \${LALIB} icc -mkl -o program.x program.c -lpthread -lm -ldl**

*#FORTRAN:* **ifort -o program.x program.f90 \${LALIB} ifort -mkl -o program.x program.f90 -lpthread -lm -ldl http://software.intel.com/en-us/articles/intel-mkl-link-line-advisor**

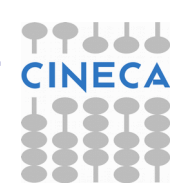

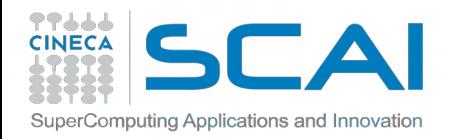

## Exercises:

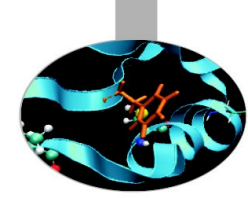

1) Write a program that uses BLAS routines; at least one routine for each BLAS level. For example: Level 1: DCOPY, DSCAL, DNRM2, DDOT

- Level 2: DGEMV, DGER
- Level 3: DGEMM
- Print all matrices and vectors generated.

2) Write a program that uses the LAPACK routine DGESV. Print all matrices and vectors generated.

```
Ax=b ; b(i) = 207-i ; 
A(i,j) = 10000 if i=j
A(i,j) = i+j/2 if i≠j
```
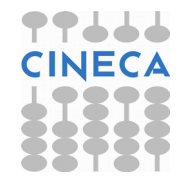

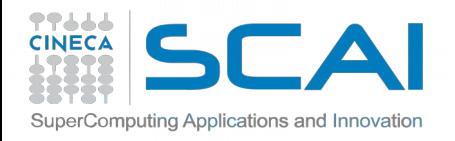

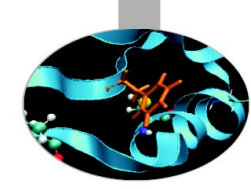

**M**atrix **A**lgebra for **G**PU and **M**ulticore **A**rchitecture http://icl.cs.utk.edu/magma/

The MAGMA project aims to develop a dense linear algebra library similar to LAPACK but for heterogeneous/hybrid architectures, starting with current "Multicore+GPU" systems.

### **Methodology: CPU and GPU overlapping**

MAGMA uses HYBRIDIZATION methodology based on

- Representing linear algebra algorithms as collections of TASKS and DATA DEPENDENCIES among them
- **Properly SCHEDULING tasks' execution over multicore** and GPU hardware components

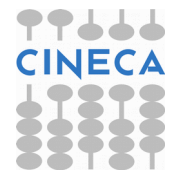

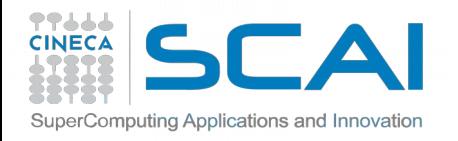

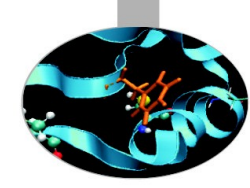

**CPU versus GPU interfaces**

Why two different interfaces?

If data is already on the GPU

- pointer to GPU memory
- (some) additional memory allocation on CPU side

If data is already on the CPU

- no changes on the prototype
- internal overlap communication/computation (it uses pinned)
- (some) additional memory allocation on GPU side

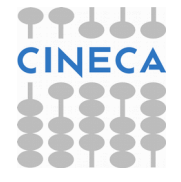

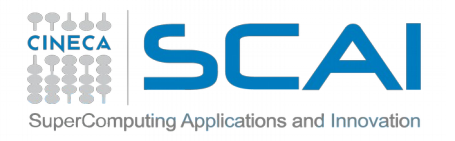

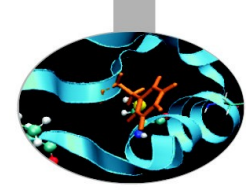

### **How to compile/link**

module load profile/advanced autoload magma/2.0.1--intel--pe-xe-2016--binary **[C/C++:](http://icl.cs.utk.edu/magma/)**

#include "magma.h" #include "cublas.h" magma init(); magma finalize();

## **FORTRAN:**

USE magma

call magma init() call magma finalize()

### **COMPILE:**

-I\$MAGMA\_INC -I\$CUDA\_INC -I\$MKL\_INC -fPIC -DHAVE\_CUBLAS **LINKING:**

-L\$MAGMA\_LIB -lmagma -L\$CUDA\_LIB -lcublas -lcudart -mkl

*put MAGMA before CUDA and multi-threading library (like MKL)*

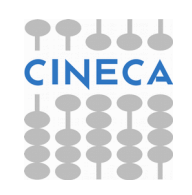

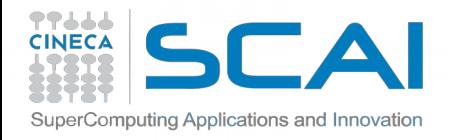

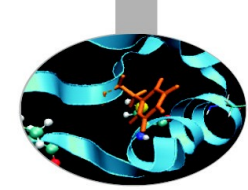

### **How to use in the code**

DGETRF: Computes an LU factorization of a general matrix A, using partial pivoting with row interchanges.

### PROTOTYPE: **DGETRF( M, N, A, LDA, IPIV, INFO )**

### *CPU interface:*

**FORTRAN: call magmaf\_dgetrf( M, N, A, lda, ipiv, info ) C: magma\_dgetrf( &M, &N, A, &lda, ipiv, &info );**

### *GPU interface:*

**call cublas\_set\_matrix( M, N, size\_of\_elt, A, lda, d\_A, ldda ) call magma\_dgetrf\_gpu( M, N, d\_A, ldda, ipiv, info )**

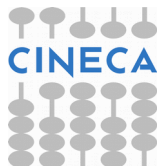

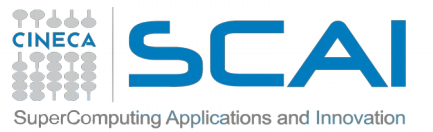

# MKL on Intel Xeon Phi (MIC)

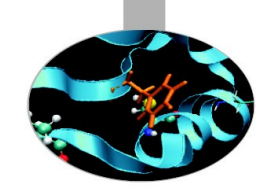

Intel released a version for Xeon Phi of the MKL mathematical libraries

MKL have three different usage models:

- Automatic offload (AO)
- Compiler assisted offload (CAO)
- Native execution

https://wiki.u-gov.it/confluence/display/SCAIUS/Guide+for+Intel+Xeon+Phi+%28MIC%29+Usage

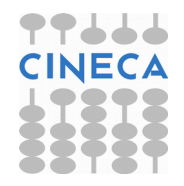

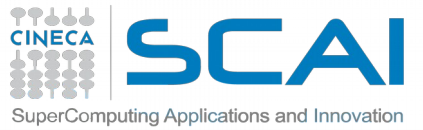

# MKL on Intel Xeon Phi (MIC)

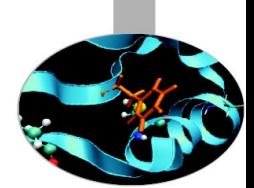

Not all the MKL functions are enabled to AO. With this model offload is automatic and transparent. The library decides **when** to offload and **how much** to offload (workdivision).

Users can control parameters through environment variables or API. You can enable automatic offload with:

```
MKL MIC ENABLE=1
or
mkl mic enable()
```
MKL functions can be offloaded as other "ordinary" functions using the LEO (language extensions for offloading) pragmas. All MKL functions can take advantage of the CAO model. It's a more flexible option in terms of data management (you can use data persistence or mechanisms to hide the latency...)

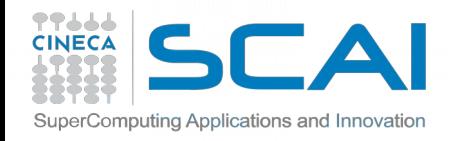

## MKL on MIC: CAO

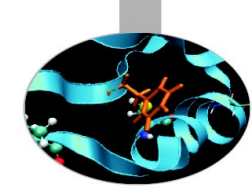

```
C/C++#pragma offload target (mic) \
in (transa, transb, N, alpha, beta) \setminusin (A:length(matrix elements)) in (B:length(matrix elements)) \setminusinout (C:length(matrix elements))
{ 
sgemm(&transa, &transb, &N, &N, &N, &alpha, A, &N, B, &N, &beta, C, &N); 
}
```

```
Fortran
!dir$ attributes offload : mic : sgemm
!dir$ offload target(mic) & 
!dir$ in (transa, transb, m, n, k, alpha, beta, lda, ldb, ldc), &
!dir$ in (a:length(ncola*lda)), in (b:length(ncolb*ldb)) &
ir$ inout (c:length(n*ldc))
CALL sgemm (transa, transb,m,n,k,alpha,a,lda,b,ldb,beta,c,ldc)
```
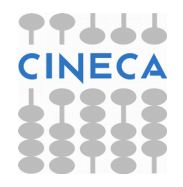

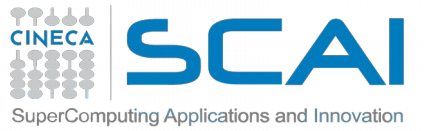

# MKL on MIC: Native mode

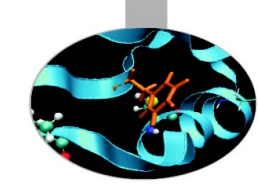

MKL libraries are also available when using the native mode. Tips:

- Use all the 240 threads: MIC\_OMP\_NUM\_THREADS=240
- $\bullet$  Set the thread affinity: MIC KMP AFFINITY = ...

*Compilation:*

**module load intel/pe-xe-2016--binary mkl/11.3.0--binary source \$INTEL\_HOME/bin/compilervars.sh intel64 source \$MKL\_HOME/bin/mklvars.sh mic**

**icc -o program.x program.c -openmp -mmic**

- **-I\${MKLROOT}/include -L\${MKLROOT}/lib/mic**
- **-lmkl\_intel\_lp64 -lmkl\_core -lmkl\_intel\_thread**
- **-lpthread -lm**

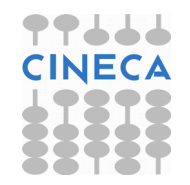

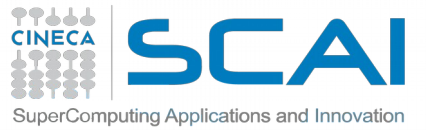

# MKL on MIC: Native mode

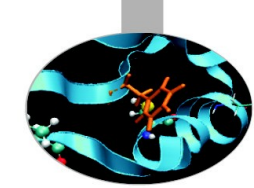

MIC-native programs need to be executed inside the MIC card itself:

login to a MIC node with a PBS interactive session requesting at least 1 mic  $(mmics=1);$ 

use the "get dev list" script (available by loading the "superc" module) in order to get the name of the specific MIC card assigned to you;

connect through ssh into the MIC card (in the example node137-mic0)

```
qsub -I -A <account_name> -l select=1:ncpus=1:nmics=1 -q <queue_name>
qsub: waiting for job 1208049.io01 to start (wait for long time)
 qsub: job 1208049.io01 ready
...
module load superc
get_dev_list
cat ${PBS_JOBID}_dev_hostfile
node137-mic0
...
ssh node137-mic0
$
```
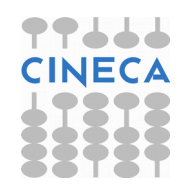

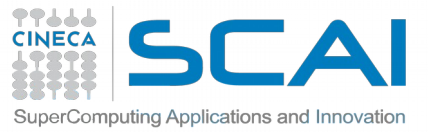

# MKL on MIC: Native mode

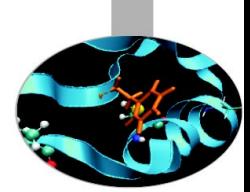

For executing your native-MIC program, you need to set the LD\_LIBRARY\_PATH environment variable manually, by adding the path of the intel libraries specific for MIC execution:

**cd /path/to/the/working/directory/ export MIC\_OMP\_NUM\_THREADS=60** 

**export LD\_LIBRARY\_PATH=/cineca/prod/compilers/intel/pe-xe-2016/binary/lib/mic:\${LD\_LIBRARY\_PATH}**

**export LD\_LIBRARY\_PATH=/cineca/prod/compilers/intel/pe-xe-2016/binary/mkl/lib/mic:\${LD\_LIBRARY\_PATH}**

**export LD\_LIBRARY\_PATH=/cineca/prod/compilers/intel/pe-xe-2016/binary/tbb/lib/mic:\${LD\_LIBRARY\_PATH}**

**./program.x > program.out**

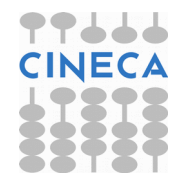

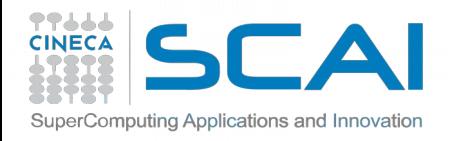

# Block Operations

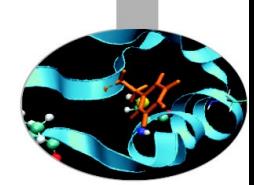

A block representation of a matrix operation constitutes the basic parallelization strategy for dense matrices.

For instance, a matrix-matrix product can be split in a sequence of smaller operations of the same type acting on subblocks of the original matrix

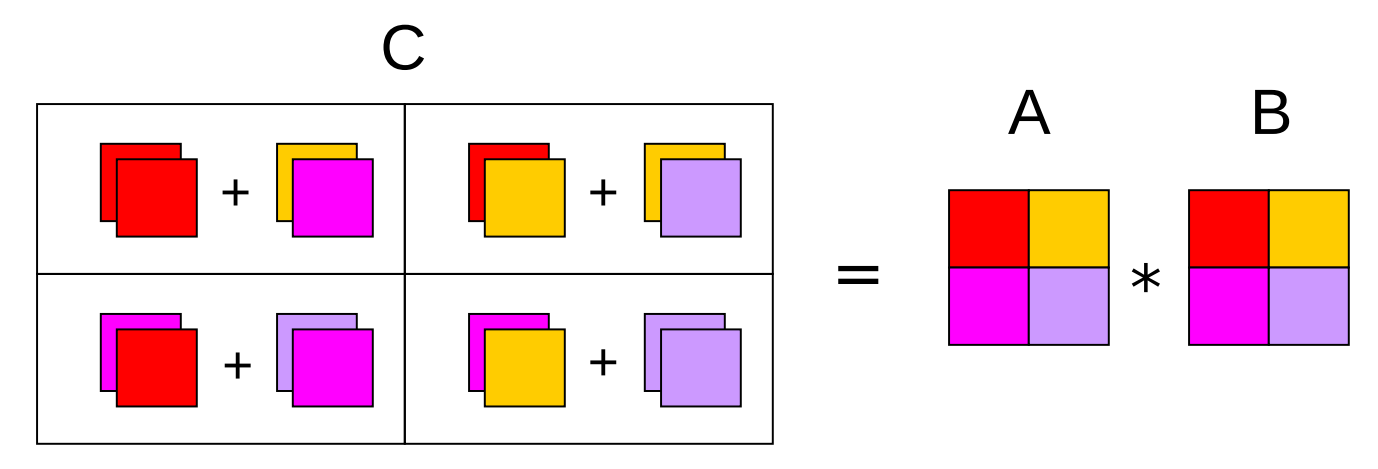

$$
c_{ij} = \sum_{k=1}^{N} a_{ik} \cdot b_{kj}
$$

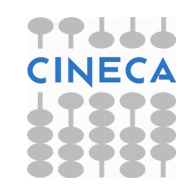

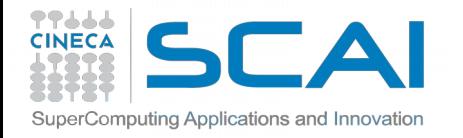

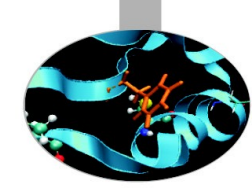

## Example: Partitioning into 2x2 Blocks

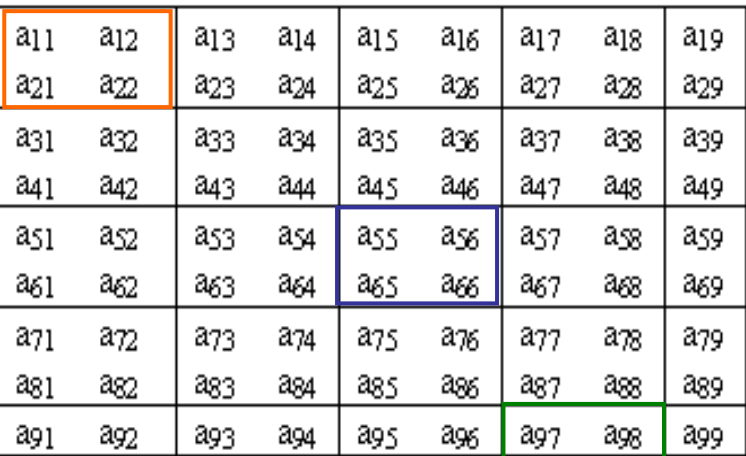

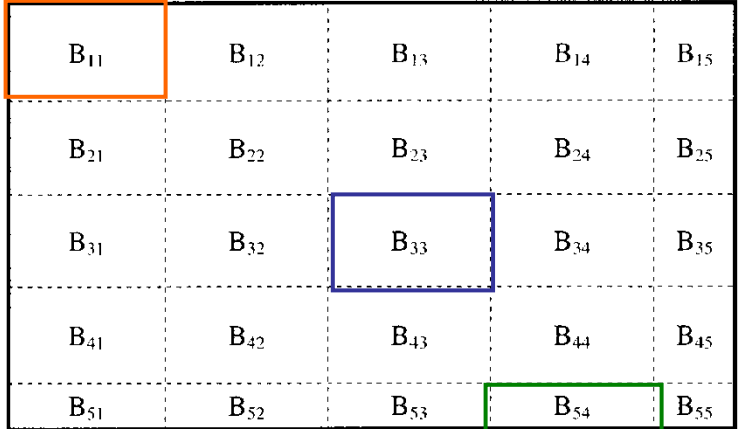

## Block Representation

Next Step: distribute blocks among processors

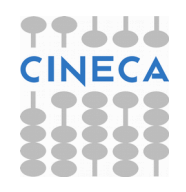

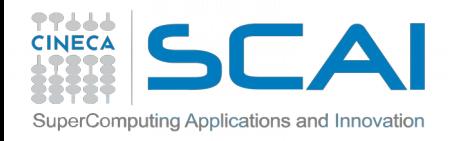

## Process Grid

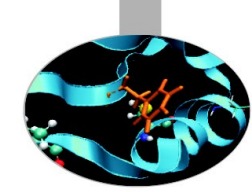

N processes are organized into a logical 2D mesh with p rows and q columns, such that  $p \times q = N$ 

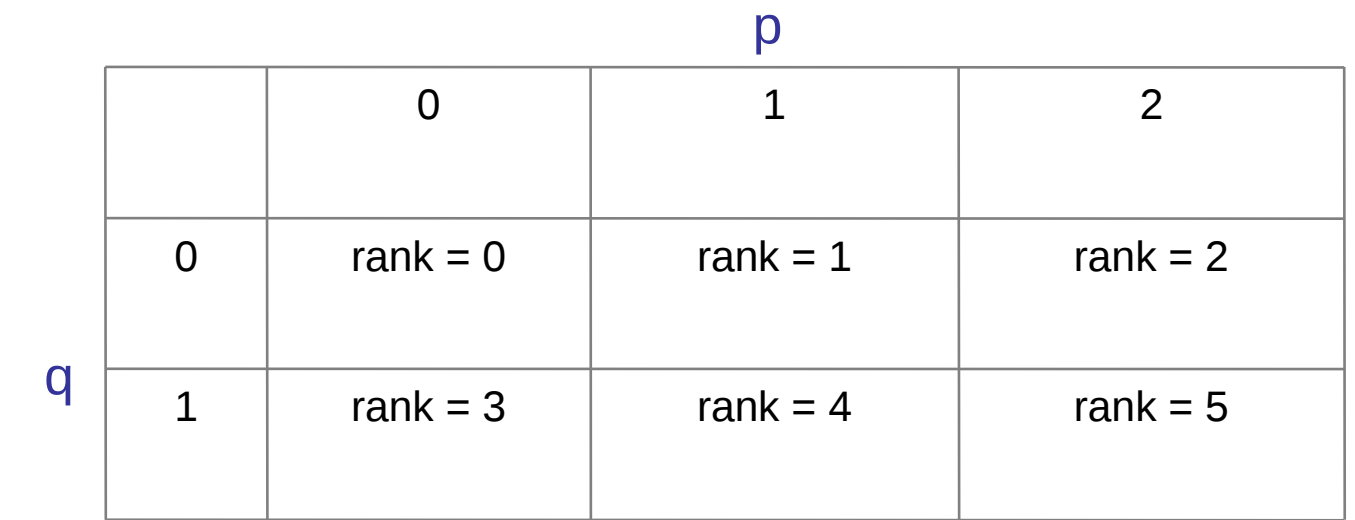

A process is referenced by its coordinates within the grid rather than a single number

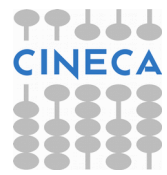

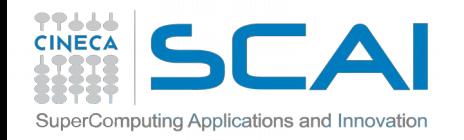

## Cyclic Distribution of Blocks

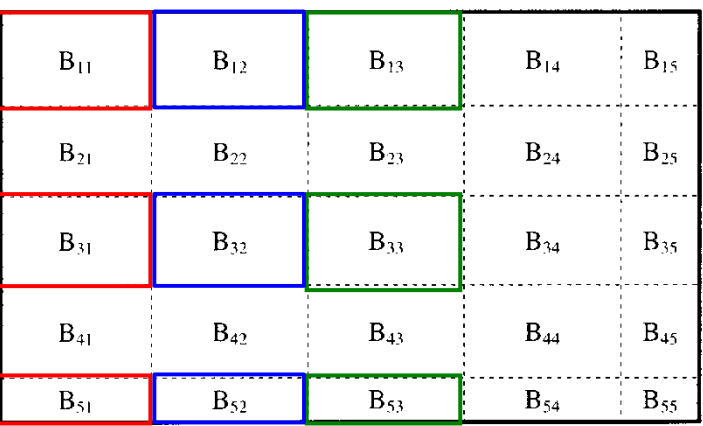

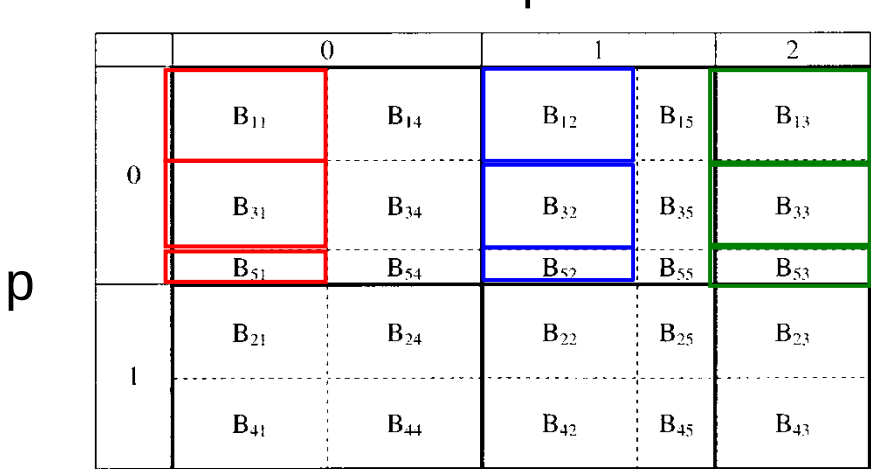

 $\mathbf{q}$ 

$$
B_{h,k} \rightarrow (p,q) \qquad p = MOD(N_p + h - 1, N_p)
$$
  
q = MOD(N\_q + k - 1, N\_q)

Blocks are distributed on processors in a cyclic manner on each index

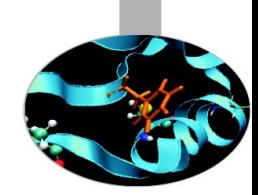

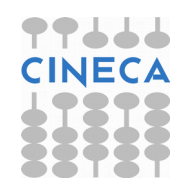

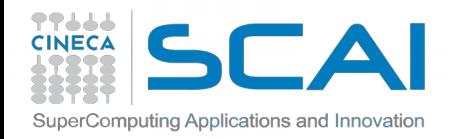

## Distribution of matrix elements

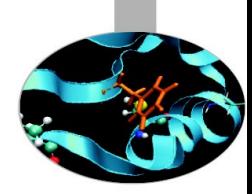

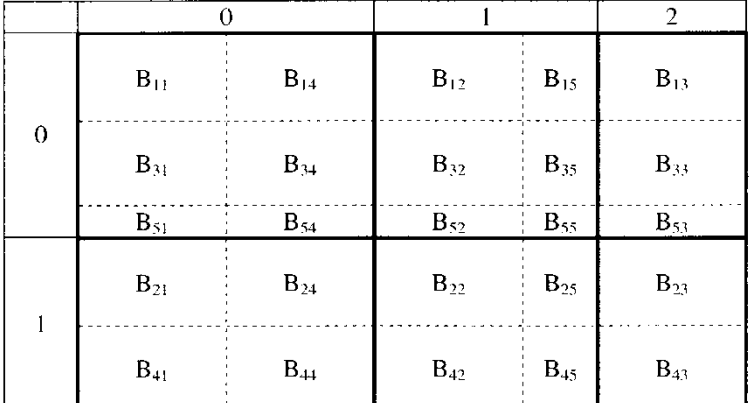

The indexes of a single element can be traced back to the processor

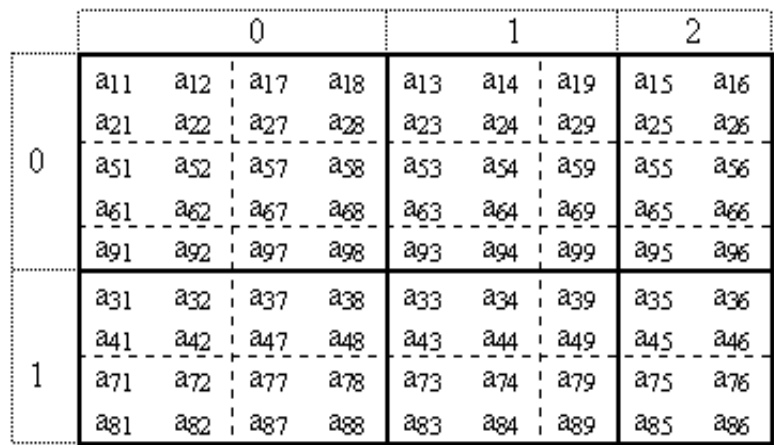

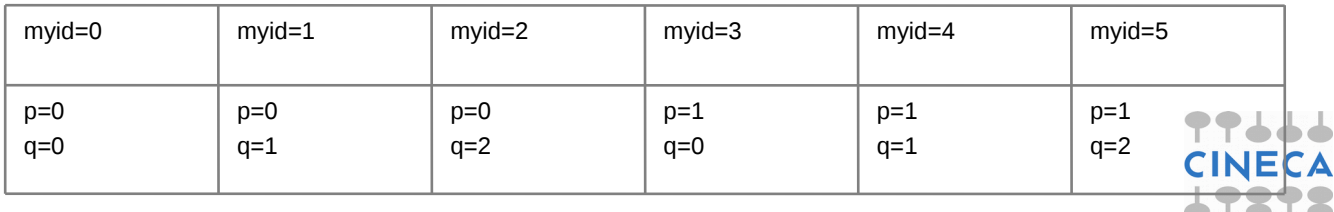

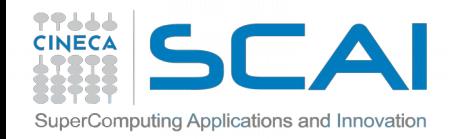

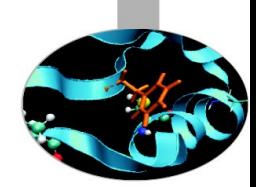

## Distribution of matrix elements

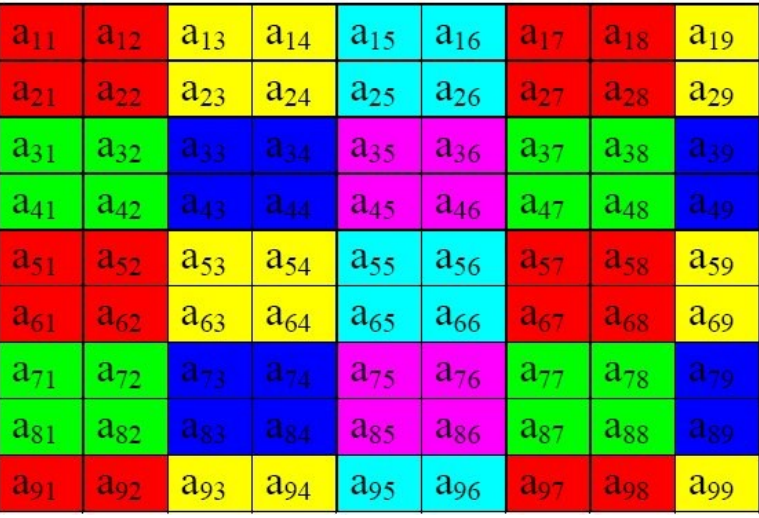

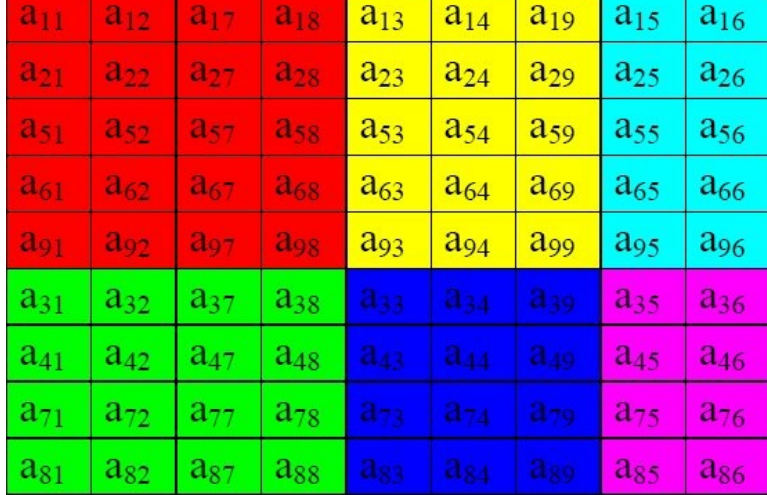

## Logical View (Matrix) Local View (CPUs)

http://acts.nersc.gov/scalapack/hands-on/datadist.html http://acts.nersc.gov/scalapack/hands-on/addendum.html

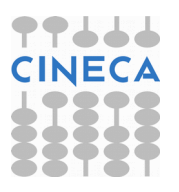

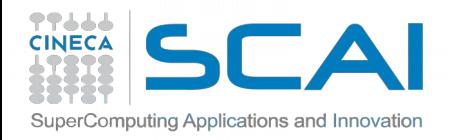

BLACS

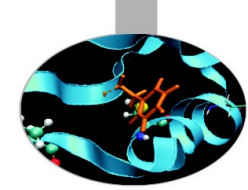

## (**B**asic **L**inear **A**lgebra **C**ommunication **S**ubprograms)

The BLACS project is an ongoing investigation whose purpose is to create a linear algebra oriented message passing interface that may be implemented efficiently and uniformly across a large range of distributed memory platforms

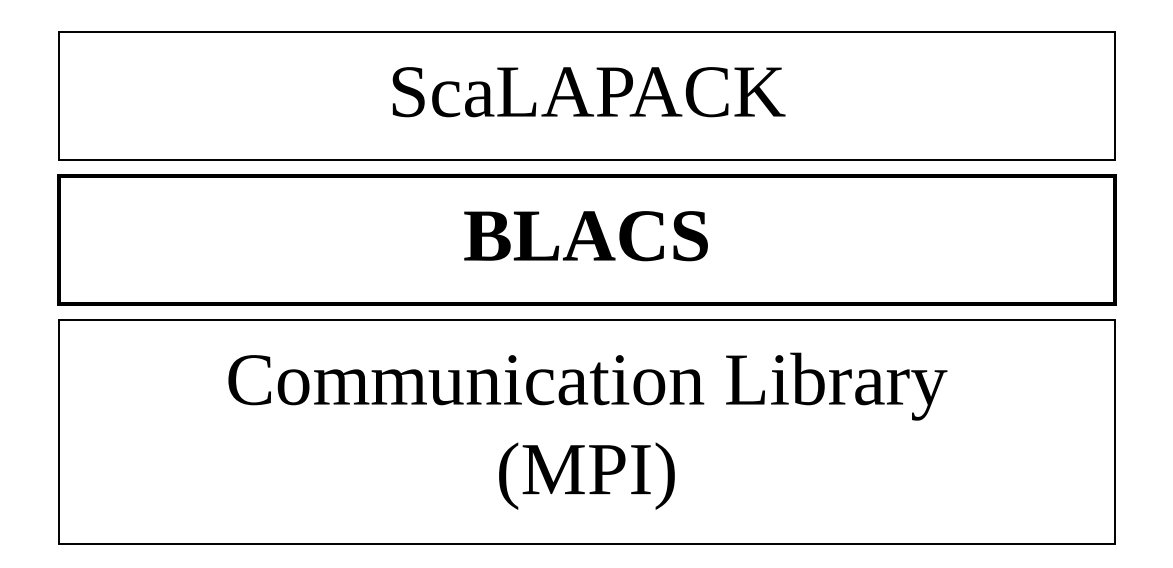

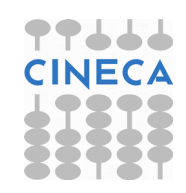

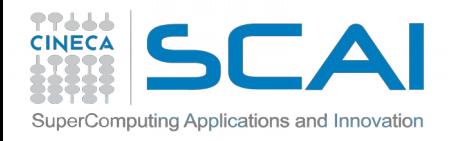

## BLACS Process Grid

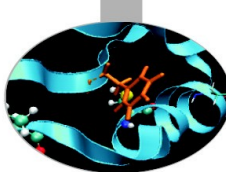

Processes are distributed on a 2D mesh using row-order or column-order (ORDER='R' or 'C'). Each process is assigned a row/column ID as well as a scalar ID

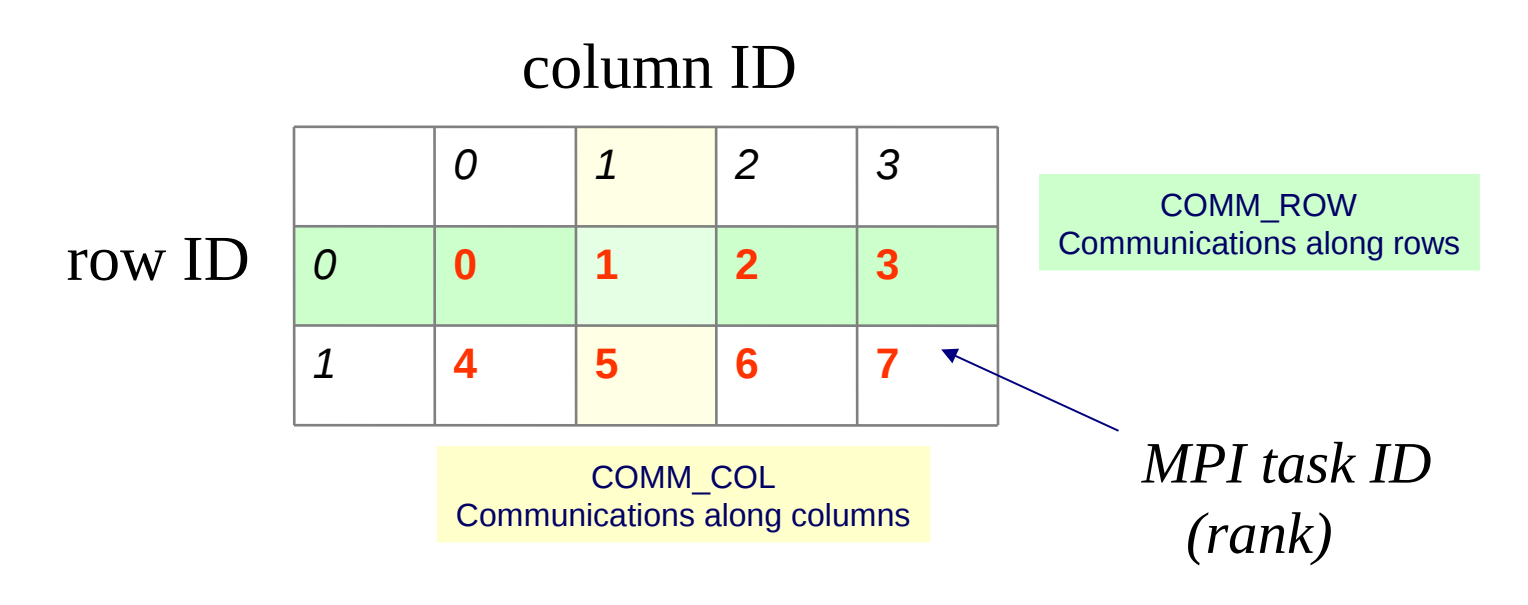

## **[BLACS\\_GRIDINIT\( CONTEXT, ORDER, NPROW](http://acts.nersc.gov/scalapack/hands-on/datadist.html), NPCOL )**

[Initialize a 2D grid of NPROW x NPCOL processes with an order sp](http://acts.nersc.gov/scalapack/hands-on/addendum.html)ecified by ORDER in a given CONTEXT

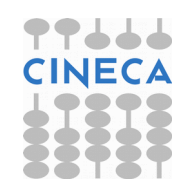

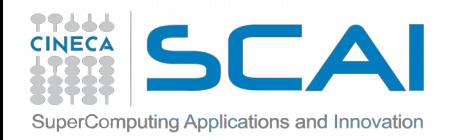

## CONTEXT

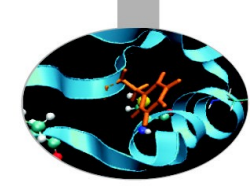

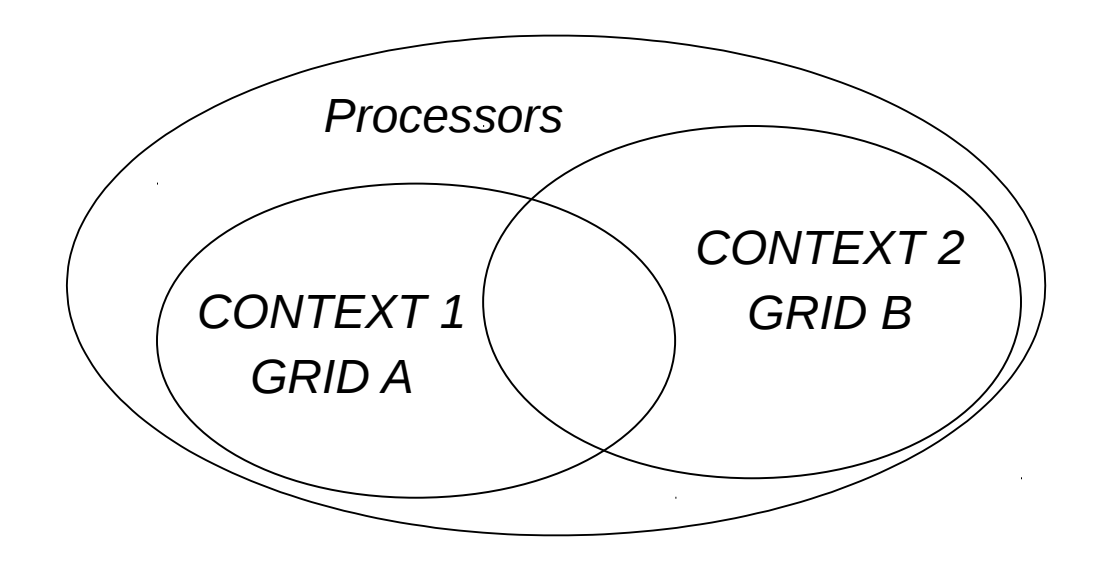

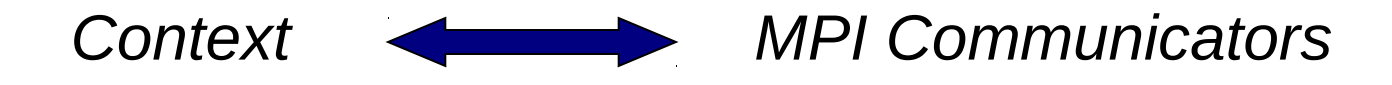

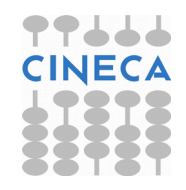

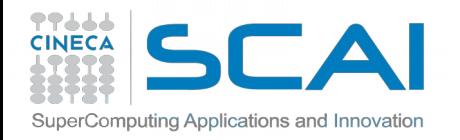

# BLACS: Subroutines

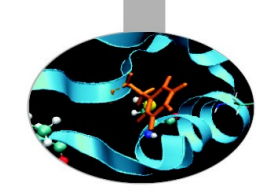

## **BLACS\_PINFO( MYPNUM, NPROCS )**

Query the system for process ID MYPNUM (output) and number of processes NPROCS (output).

## **BLACS\_GET( ICONTEXT, WHAT, VAL )**

Query to BLACS environment based on WHAT (input) and ICONTEXT (input) If WHAT=0, ICONTEX is ignored and the routine returns in VAL (output) a value indicating the default system context

## **BLACS\_GRIDINIT( CONTEXT, ORDER, NPROW, NPCOL )**

Initialize a 2D mesh of processes

## **BLACS\_GRIDINFO( CONTEXT, NPROW, NPCOL, MYROW, MYCOL )**

Query CONTEXT for the dimension of the grid of processes (NPROW, NPCOL) and for row-ID and col-ID (MYROW, MYCOL)

## **BLACS\_GRIDEXIT( CONTEXT )**

Release the 2D mesh associated with CONTEXT

**BLACS\_EXIT( CONTINUE )** Exit from BLACS environment

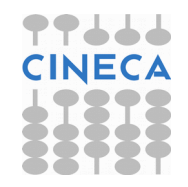

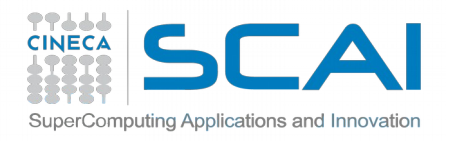

# BLACS: Subroutines

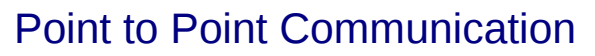

### **DGESD2D(ICONTEX,M,N,A,LDA,RDEST,CDEST)**

Send matrix A(M,N) to process (RDEST,CDEST)

### **DGERV2D(ICONTEX,M,N,A,LDA,RSOUR,CSOUR)**

Receive matrix A(M,N) from process (RSOUR,CSOUR)

**Broadcast** 

### **DGEBS2D(ICONTEX,SCOPE,TOP,M,N,A,LDA)**

Execute a Broadcast of matrix A(M,N)

### **DGEBR2D(ICONTEX,SCOPE,TOP,M,N,A,LDA,RSRC,CSRC)**

Receive matrix A(M,N) sent from process (RSRC,CSRC) with a broadcast operation

Global reduction

### **DGSUM2D(ICONTXT,SCOPE,TOP,M,N,A,LDA,RDST,CDST)**

Execute a parallel element-wise sum of matrix A(M,N) and store the result in process (RDST,CDST) buffer

http://www.netlib.org/blacs/BLACS/QRef.html

http://www.netlib.org/blacs/f77blacsqref.ps

http://www.netlib.org/blacs/cblacsqref.ps

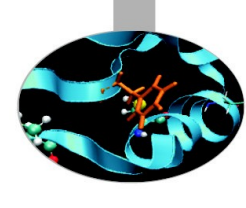

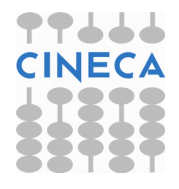

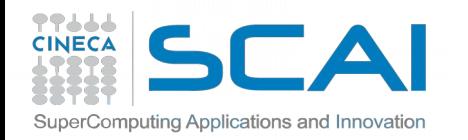

## Dependencies

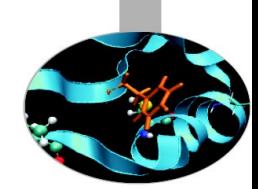

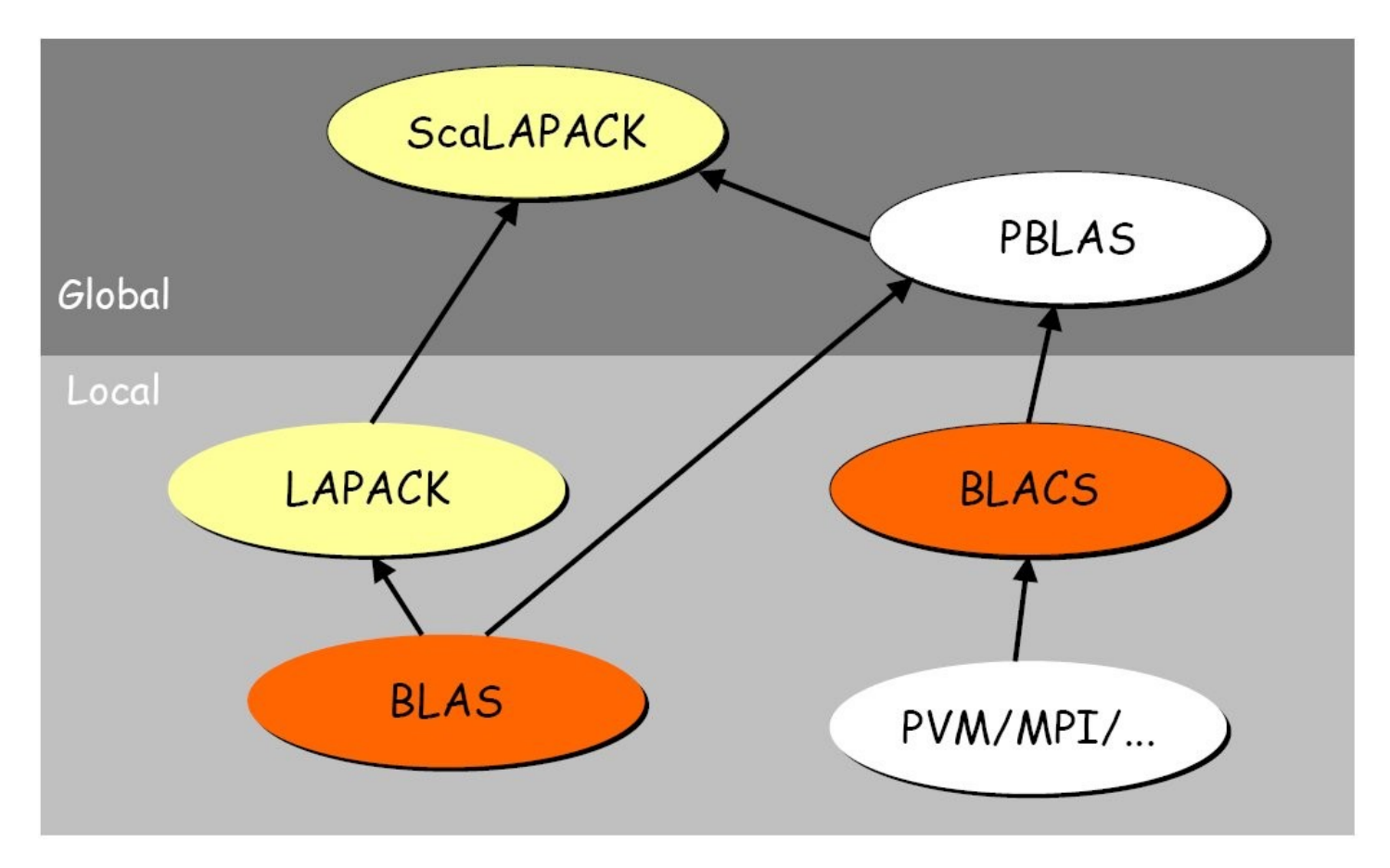

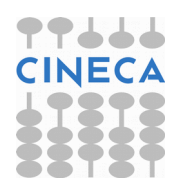

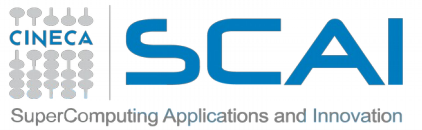

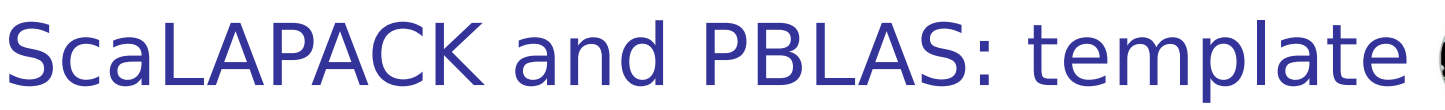

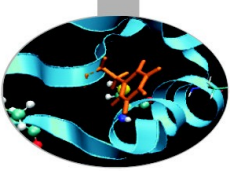

- *1. Initialize BLACS*
- *2. Initialize BLACS grids*
- *3. Distribubute matrix among grid processes (cyclic block distribution)*
- *4. Calls to ScaLAPACK/PBLAS routines*
- *5. Harvest results*
- *6. Release BLACS grids*
- *7. Close BLACS environment*

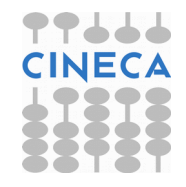

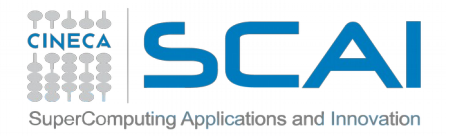

## Example:

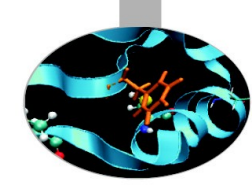

 **! Initialize the BLACS**

 **CALL BLACS\_PINFO( IAM, NPROCS )**

 **! Set the dimension of the 2D processors grid**

 **CALL GRIDSETUP( NPROCS, NPROW, NPCOL ) ! User defined**

 **write (\*,100) IAM, NPROCS, NPROW, NPCOL 100 format(' MYPE ',I3,', NPE ',I3,', NPE ROW ',I3,', NPE COL ',I3)**

 **! Initialize a single BLACS context**

 **CALL BLACS\_GET( -1, 0, CONTEXT ) CALL BLACS\_GRIDINIT( CONTEXT, 'R', NPROW, NPCOL ) CALL BLACS\_GRIDINFO( CONTEXT, NPROW, NPCOL, MYROW, MYCOL ) ………… …………** 

```
 CALL BLACS_GRIDEXIT( CONTEXT )
 CALL BLACS_EXIT( 0 )
```
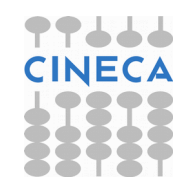

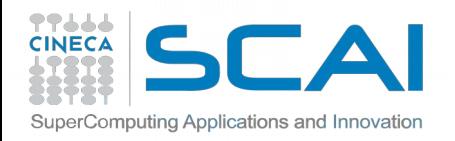

## **Descriptor**

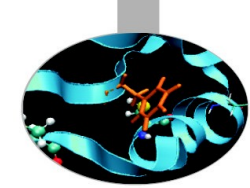

The Descriptor is an integer array that stores the information required to establish the mapping between each global array entry and its corresponding process and memory location.

Each matrix MUST be associated with a Descriptor. Anyhow it's responsibility of the programmer to distribute the matrix coherently with the Descriptor.

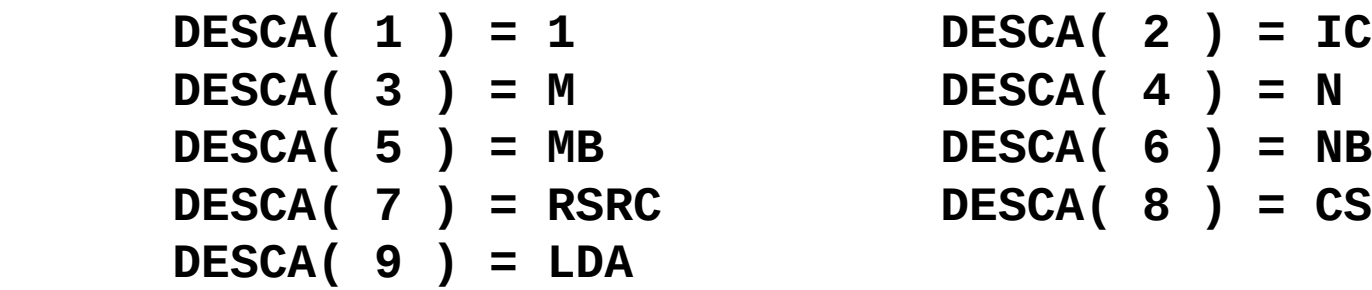

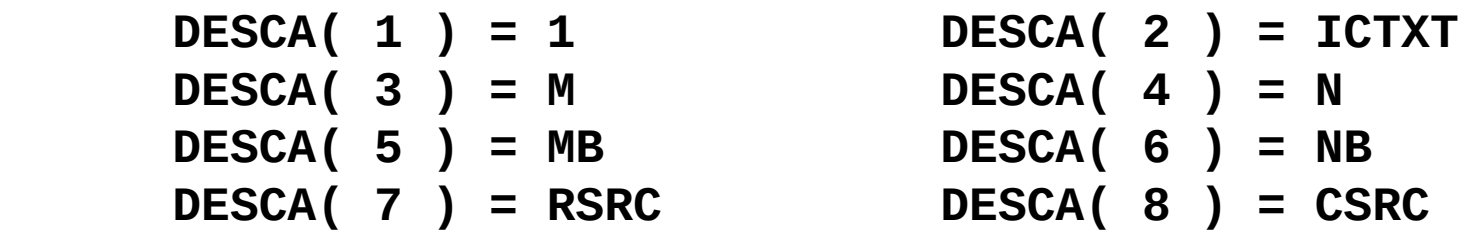

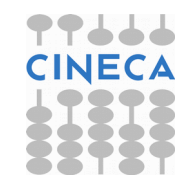

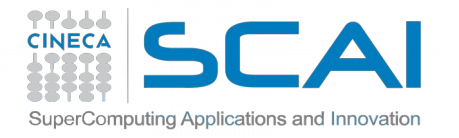

# Descriptor Initialization

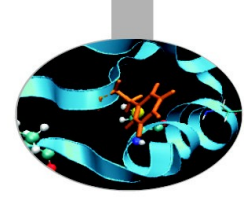

**DESCINIT(DESCA, M, N, MB, NB, RSRC, CSRC, ICTXT, LDA, INFO)**

**DESCA(9)** (global output) matrix A ScaLAPACK Descriptor

**M, N** (global input) global dimensions of matrix A

**MB, NB** (global input) blocking factors used to distribute matrix A

**RSRC, CSRC** (global input) process coordinates over which the first element of A is distributed

**ICTXT** (global input) BLACS context handle, indicating the global context of the operation on matrix

**LDA** (local input) leading dimension of the local array (depends on process!)

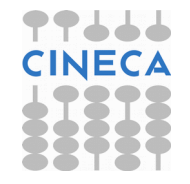

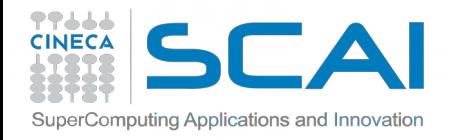

## ScaLAPACK tools

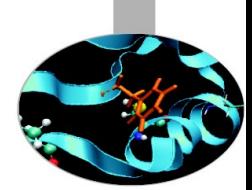

http://www.netlib.org/scalapack/tools

Computation of the local matrix size for a M x N matrix distributed over processes in blocks of dimension MB x NB

**Mloc = NUMROC( M, MB, ROWID, 0, NPROW ) Nloc = NUMROC( N, NB, COLID, 0, NPCOL ) allocate( Aloc( Mloc, Nloc ) )**

Computation of local and global indexes

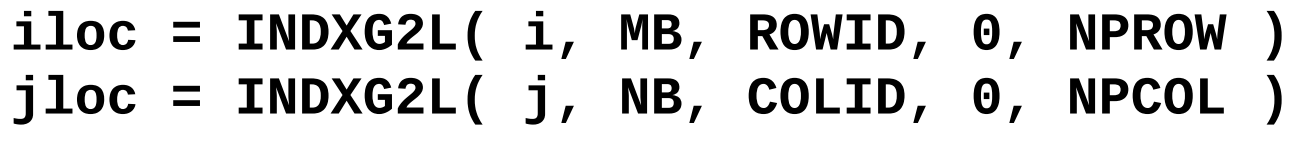

**i = INDXL2G( iloc, MB, ROWID, 0, NPROW ) j = INDXL2G( jloc, NB, COLID, 0, NPCOL )**

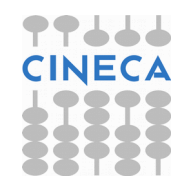

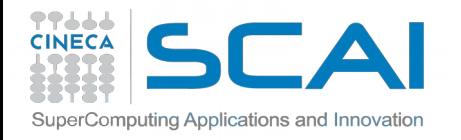

## ScaLAPACK tools

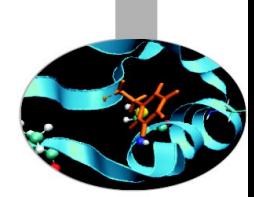

Compute the process to which a certain global element **(i,j)**belongs

**iprow = INDXG2P( i, MB, ROWID, 0, NPROW ) jpcol = INDXG2P( j, NB, COLID, 0, NPCOL )**

Define/read a local element, knowing global indexes

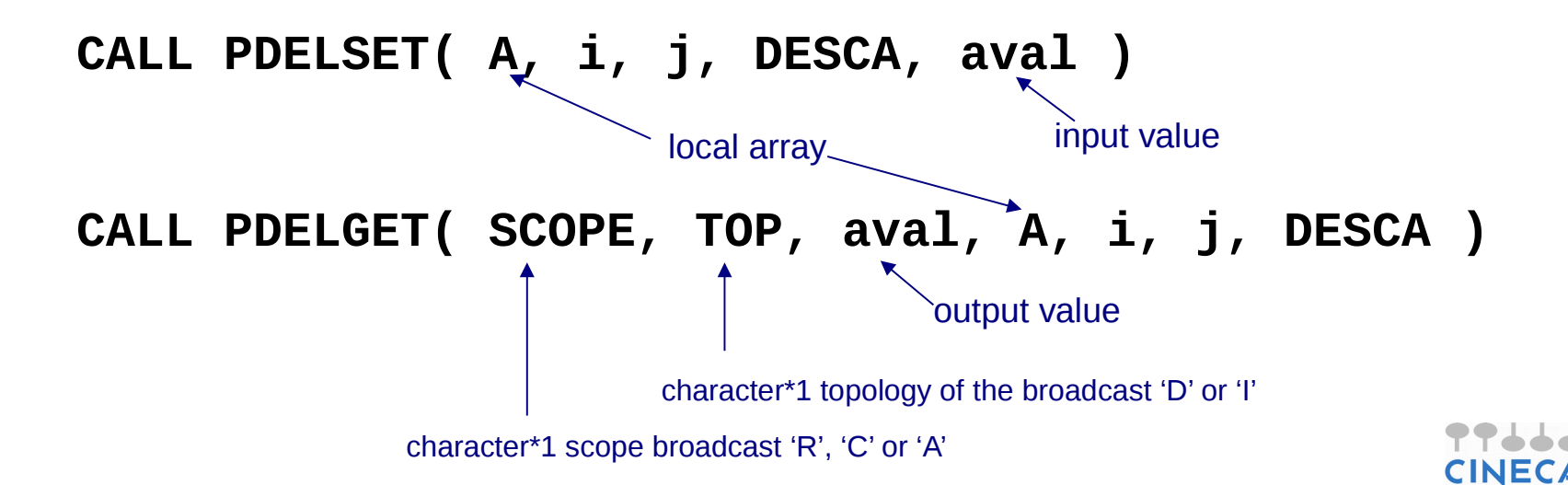

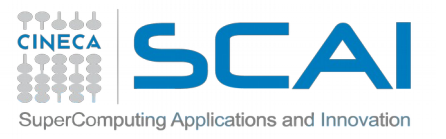

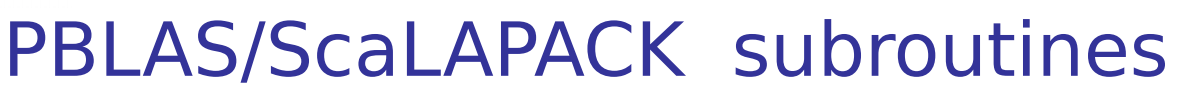

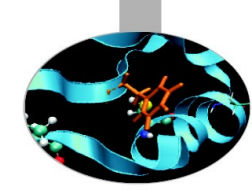

**R[outines name scheme:](http://www.netlib.org/scalapack/tools)** PXYYZZZ

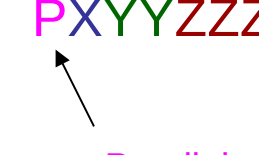

- Parallel
- $X$  data type  $\rightarrow$   $S = REAL$  D = DOUBLE PRECISION  $C = COMPLEX$ 
	- Z = DOUBLE COMPLEX

 $YY$  matrix type (GE = general,  $SY$  = symmetric, HE = hermitian)

ZZZ algorithm used to perform computation

Some auxiliary functions don't make use of this naming scheme!

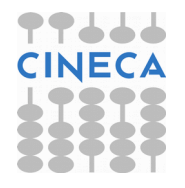

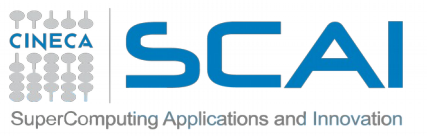

# Calls to ScaLAPACK routines

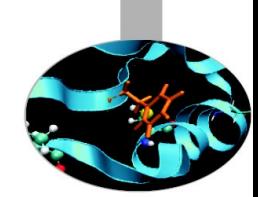

- It's responsibility of the programmer to correctly distribute a global matrix before calling ScaLAPACK routines
- ScaLAPACK routines are written using a message passing paradigm, therefore each subroutine access directly ONLY local data
- Each process of a given CONTEXT must call the same ScaLAPACK routine...
- ... providing in input its local portion of the global matrix
- Operations on matrices distributed on processes belonging to different contexts are not allowed

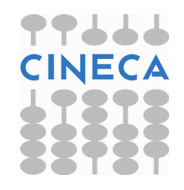

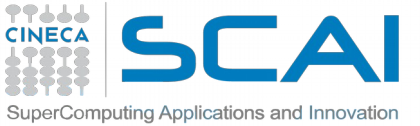

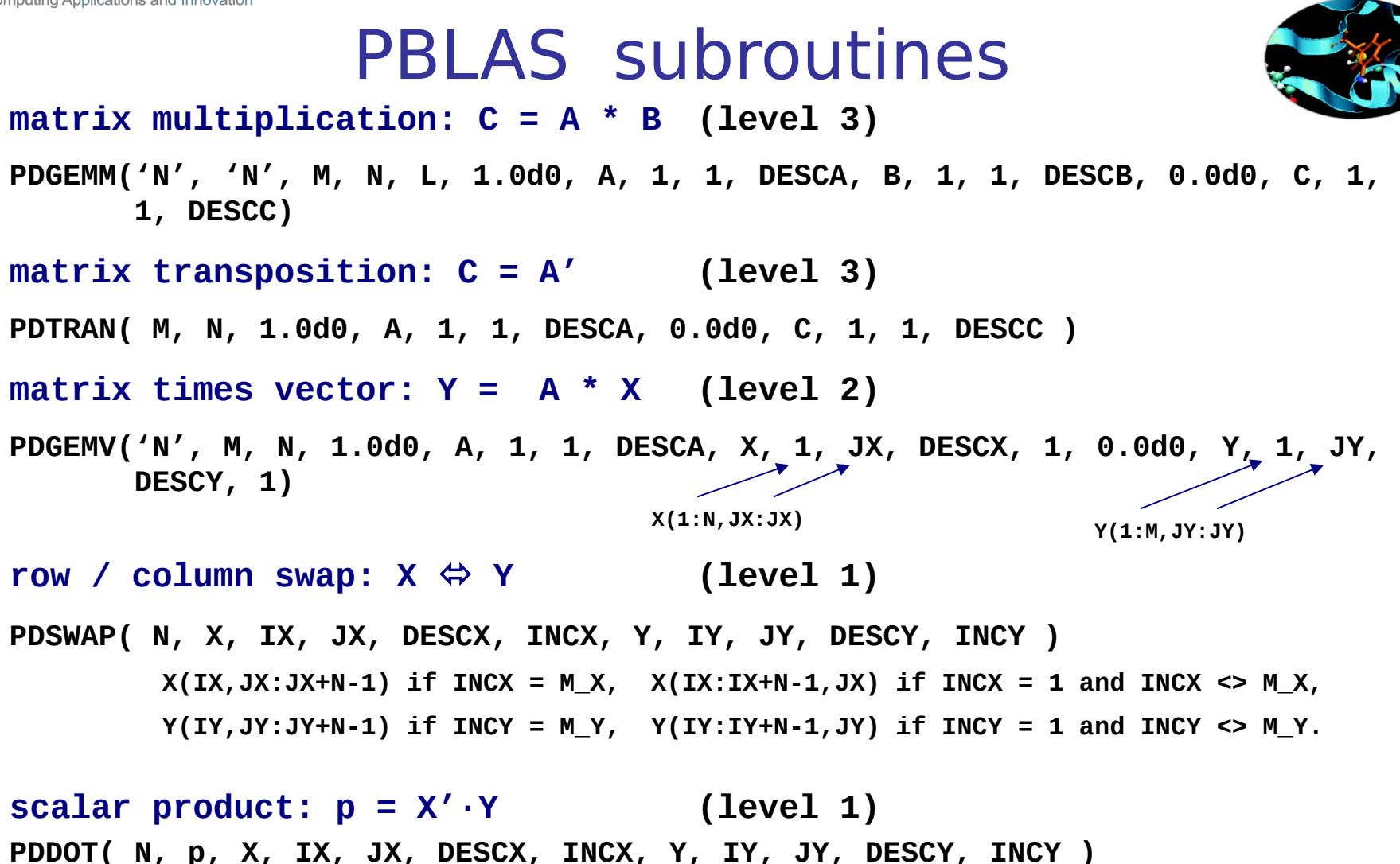

 $X(IX, JX:JX+N-1)$  if  $INCX = M_X$ ,  $X(IX:IX+N-1, JX)$  if  $INCX = 1$  and  $INCX \leq M_X$ ,  **Y(IY, JY: JY+N-1) if INCY = M\_Y, Y(IY: IY+N-1, JY) if INCY = 1 and INCY <> M\_Y. ClN** 

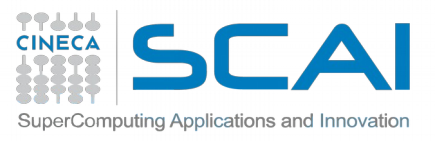

## ScaLAPACK subroutines

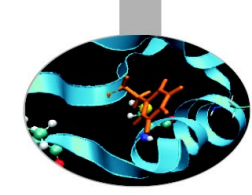

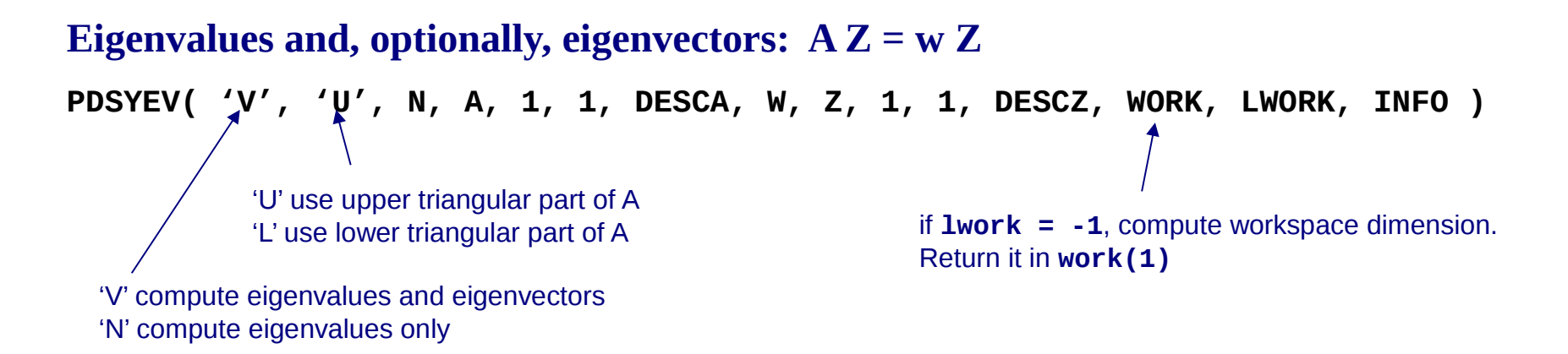

### **Print matrix**

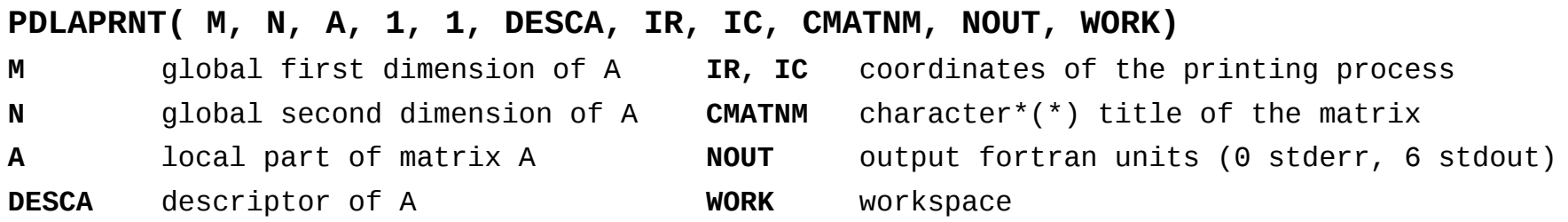

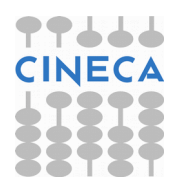

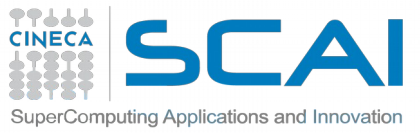

# BLAS/LAPACK vs. PBLAS/ScaLAPACK

- ● **"P" prefix for parallel routines!**
- **The "Leading dimension" turns into a "Descriptor"**
- **Global indexes are additional parameters of the subroutine**

**BLAS routine: DGEMM('N', 'N', M, N, L, 1.0, A(1,1), LDA, B(1,1), LDB, 0.0, C(1,1), LDC)**<br>PBLAS routine: **PBLAS routine: PDGEMM('N', 'N', M, N, L, 1.0, A, 1, 1, DESCA, B, 1, 1, DESCB, 0.0, C, 1, 1, DESCC)**

**LAPACK routine: DGESV(N, NRHS, A(I,J), LDA, IPIV, B(I,1), LDB, INFO) SCALAPACK routine: PDGESV(N, NRHS, A, I, J, DESCA, IPIV, B, I, 1, DESCB, INFO)**

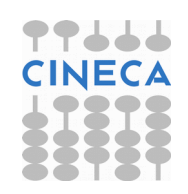

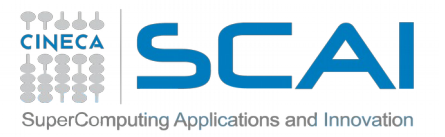

## ScaLAPACK Users' Guide

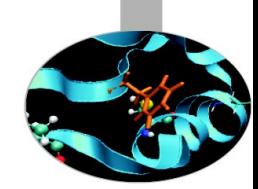

**http://www.netlib.org/scalapack/slug/**

## **At the end of the "Contents" you can find the "Quick Reference Guides" for ScaLAPACK, PBLAS and BLACS routines**

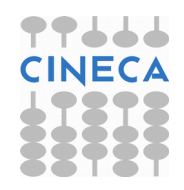

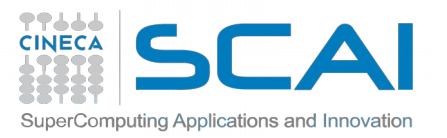

## BLACS/ScaLAPACK + MPI

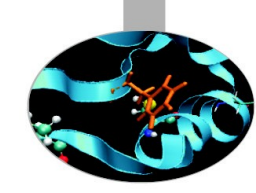

It is quite tricky to write a program using BLACS as a communication library, therefore:

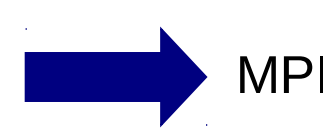

MPI and BLACS must be used consistently!

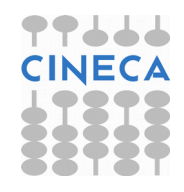

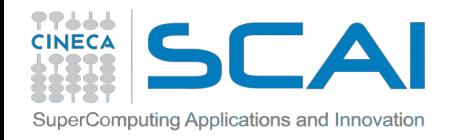

## Initialize MPI + BLACS

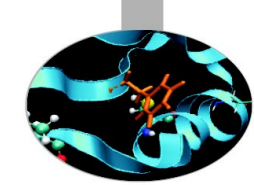

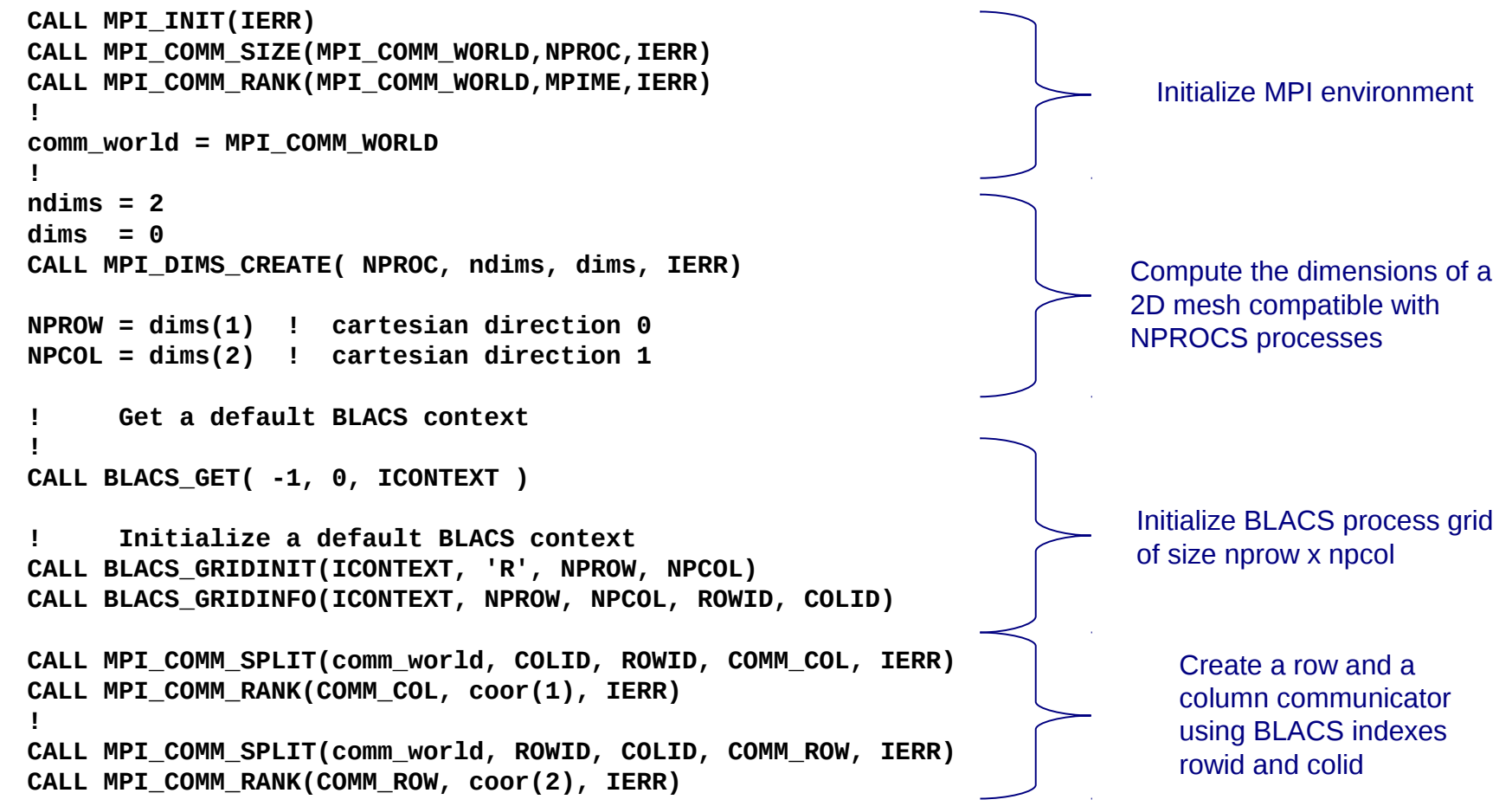

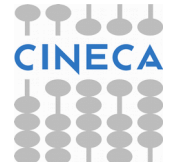

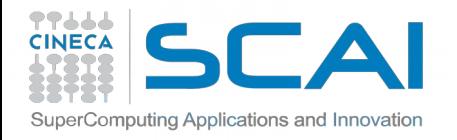

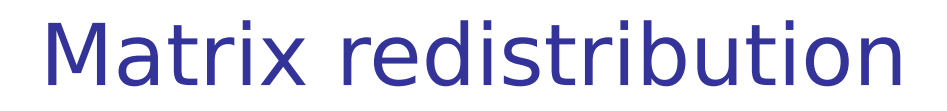

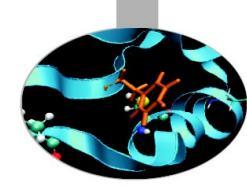

```
! Distribute matrix A0 (M x N) from root node to all processes in context ictxt. 
!
call SL_INIT(ICTXT, NPROW, NPCOL)
call SL_INIT(rootNodeContext, 1, 1) ! create 1 node context 
                                      ! for loading matrices
call BLACS_GRIDINFO( ICTXT, NPROW, NPCOL, MYROW, MYCOL)
!
! LOAD MATRIX ON ROOT NODE AND CREATE DESC FOR IT
!
if (MYROW == 0 .and. MYCOL == 0) then 
    NRU = NUMROC( M, M, MYROW, 0, NPROW )
    call DESCINIT( DESCA0, M, N, M, N, 0, 0, rootNodeContext, max(1, NRU), INFO )
else
   DESCA0(1:9) = 0
   DESCA0(2) = -1
end if 
!
! CREATE DESC FOR DISTRIBUTED MATRIX
!
NRU = NUMROC( M, MB, MYROW, 0, NPROW )
CALL DESCINIT( DESCA, M, N, MB, NB, 0, 0, ICTXT, max(1, NRU), INFO )
!
! DISTRIBUTE DATA
!
if (debug) write(*,*) "node r=", MYROW, "c=", MYCOL, "M=", M, "N=", N
call PDGEMR2D( M, N, A0, 1, 1, DESCA0, A, 1, 1, DESCA, DESCA( 2 ) )
```
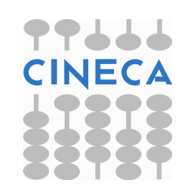

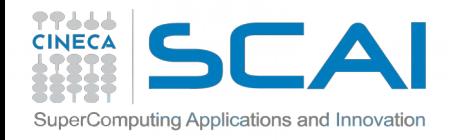

# How To Compile (GNU)

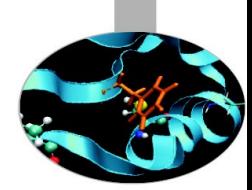

*# load these modules on Galileo* **module load autoload profile/advanced module load scalapack/2.0.2--openmpi--1.8.4--gnu--4.9.2**

**LALIB="-L\${SCALAPACK\_LIB} -lscalapack \ -L\${LAPACK\_LIB} -llapack -L\${BLAS\_LIB} -lblas"**

*FORTRAN:*

**mpif90 -o program.x program.f90 \${LALIB}**

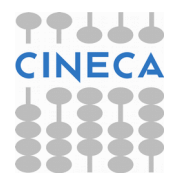

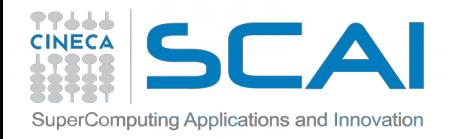

# How To Compile (GNU)

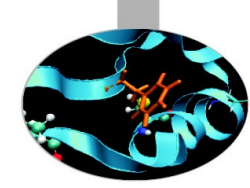

## *C:*

```
// CBLACS PROTOTYPES
extern void Cblacs_pinfo( int* mypnum, int* nprocs );
extern void Cblacs_get( int context, int request, int* value );
extern int Cblacs_gridinit( int* context, char* order, int np_row,
                              int np_col );
extern void Cblacs_gridinfo( int context, int* np_row, int* np_col,
                              int* my_row, int* my_col );
extern void Cblacs_gridexit( int context );
extern void Cblacs exit( int error code );
extern void Cblacs_barrier( int context, char* scope );
```
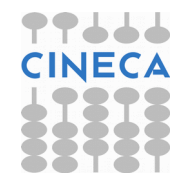

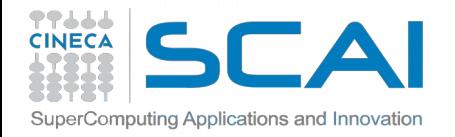

# How To Compile (GNU)

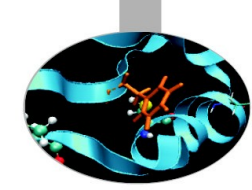

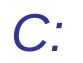

## **// BLACS/SCALAPACK PROTOTYPES** int numroc ( int\* n, int\* nb, int\* iproc, int\* isrcproc, int\* nprocs ); **void descinit\_( int \* desca, int \* m, int \* n, int \* mb, int \* nb, int \* irsrc, int \* icsrc, int \* context,int \* llda, int \* info ); void pdgesv\_( int \* n, int \* nrhs, double \* A, int \* ia, int \* ja, int \* desca, int \* ipiv, double \* b, int \* ib, int \* jb, int \* descb, int \* info ); void pdelset\_( double \* A, int \* i, int \* j, int \* desca, double \* alpha ); void pdlaprnt\_( int \* m, int \* n, double \* A, int \* ia, int \* ja, int \* desca, int \* irprnt, int \* icprn, char \* cmatnm, int \* nout, double \* work );**

**mpicc -o program.x program.c \${LALIB} -lgfortran**

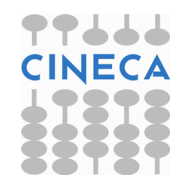

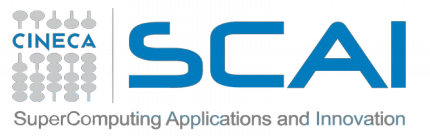

How To Compile (INTEL, MKL)

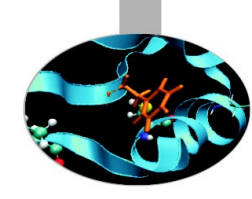

*# load these modules on Galileo* **module load autoload intelmpi/5.1.1—binary module load mkl/11.3.0--binary**

*C:* 

*(remember to include mkl.h, mkl\_scalapack.h, mkl\_blacs.h)* **mpicc -o program.x program.c -mkl -lmkl\_scalapack\_lp64 \ -lmkl\_blacs\_intelmpi\_lp64 -lpthread -lm**

*FORTRAN:* **mpif90 -o program.x program.f90 -mkl -lmkl\_scalapack\_lp64 \ -lmkl\_blacs\_intelmpi\_lp64 -lpthread -lm**

https://software.intel.com/en-us/articles/intel-mkl-link-line-advisor

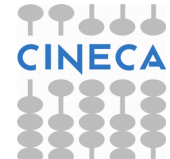

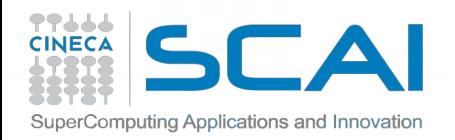

## Exercises:

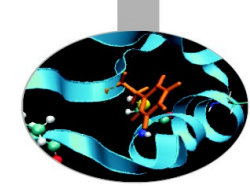

1) Write a program that initializes the BLACS environment, define a matrix and write it to file. Then modifies the program to read the matrix from the previous file and rewrite it to standard output. For I/O use ScaLAPACK routines.

2) Write a program that uses PBLAS routines; at least one routine for each PBLAS level. For example:

- Level 1: PDCOPY, PDSCAL, PDNRM2, PDDOT
- Level 2: PDGEMV, PDGER

Level 3: PDGEMM

3) Write a program that uses the ScaLAPACK routine PDGESV. Print in files all matrices and vectors generated.

**Ax=b ; b(i) = 207-i ;** 

- **A(i,j) = 10000 if i=j**
- **A(i,j) = i+j/2 if i≠j**

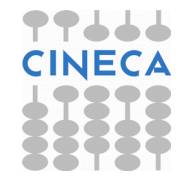

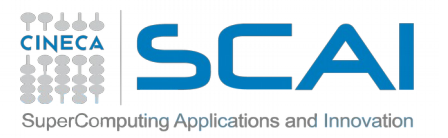

## Thanks for your attention!

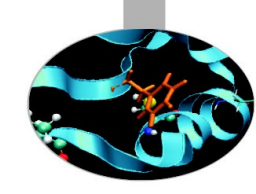

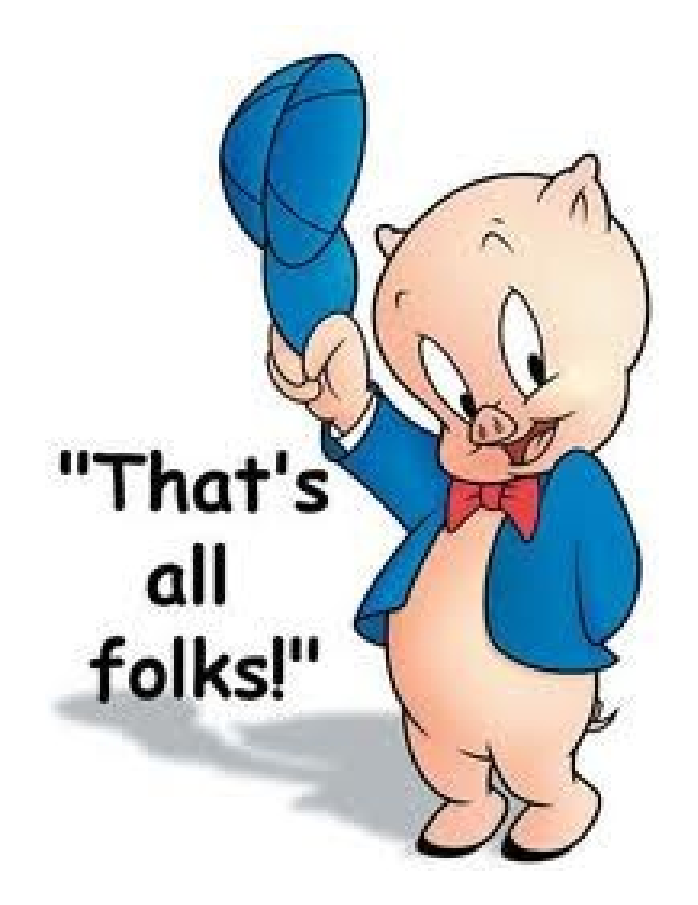

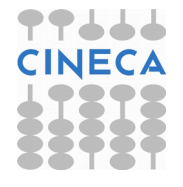